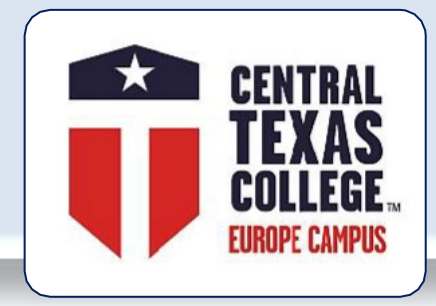

# **Central Texas College Europe**

# **Guidelines**

**October 2021**

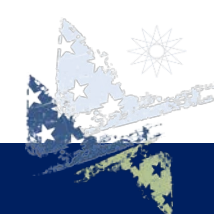

**FOR STUDENTS OF THE REAL WORLD**

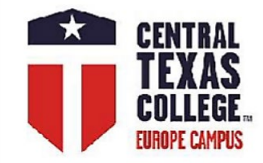

# **Central Texas College**

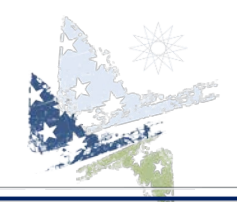

### **Mission**

Central Texas College provides accessible and quality educational opportunities that support a diverse student population and promote student success, completion and employability. **Vision**

Central Texas College serves our diverse global community through engaging and innovative education.

### **Values**

Central Texas College, in meeting the educational goals and needs of students, is committed to: Belief in the worth and dignity of the individual Excellence in all aspects of operations Highest standards of ethical professional practice

Accountability and responsibility in the stewardship of public trust and resources

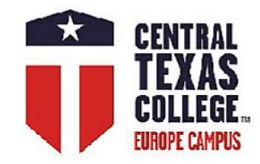

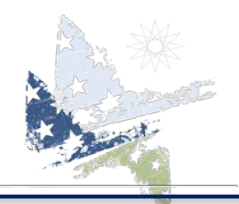

### **Accreditation**

Central Texas College is accredited by the Southern Association of Colleges and Schools Commission on Colleges to award associate degrees and certificates of completion.

### **Approved by:**

Texas Higher Education Coordinating Board Texas Education Agency

### **Articulation Agreements**

2 Plus 2 articulations are agreements between Central Texas College and senior institutions that permit CTC students to "lock in" to a 4-year degree when they register at CTC. Students are guaranteed that every course they take at CTC will transfer to the senior institution and that the degree requirements will not change once their 2 Plus 2 degree plans are signed. Examples of programs of study include liberal arts, teacher certification programs, business administration, computer science, criminal justice, nursing and industrial technology programs. In addition to articulation agreements, our counselors work with students to ensure that their credits transfer to ANY four-year college or university of their choice. <http://www.ctcd.edu/students/current-ctc-students/tools-for-transfer/articulation-agreements/>

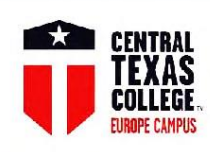

**Virtual Office** 

### **Central Texas College Europe**

### **VoTech Programs**

Automotive Mechanic/Technician **Child Development Criminal Justice Emergency Medical Technology (EMT)** Fire Protection & Fire Service Administration **Hospitality Management** Homeland Security & Emergency Management

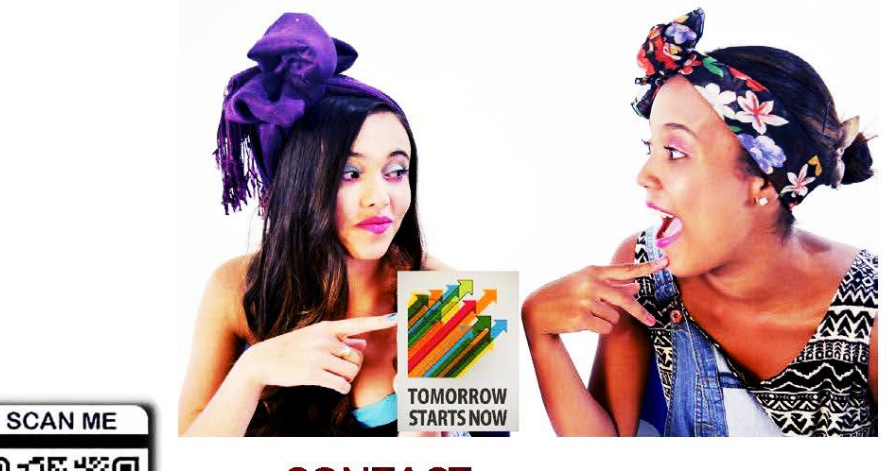

**CONTACT** your local CTC Site Coordinator http://www.ctcd.edu/fieldsites & Europe Virtual Office

**Apply Today!** www.ctcd.edu

FOR STUDENTS OF THE REAL WORLD

Check the schedule: www.ctcd.edu/locations/europe/

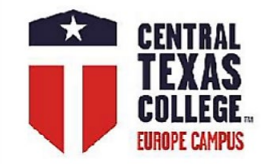

# **Course Delivery Models**

**Face-to-Face Courses**

**All contact hours completed in the classroom,traditional setting. Proctored exams.**

#### **Face-to-Face Courses with Blackboard component**

**All contact hours completed in the classroom,traditional setting. Blackboard is used only sporadically,** 

**e.g., for storing instructional materials. Proctored exams.**

### **Blended Courses**

**At least 50% of contact hours conducted in the classroom; remainder completed** 

**in a Blackboard "virtual classroom" setting. Delivery requires limited Internet connection.**

**Proctored or non-proctored exams (BioSig & BioSight).**

#### **WeBB Learning Courses**

**Generated and delivered as blended classes (classroom + Blackboard);**

**traditional classroom face-time has been substituted by the Skype, Zoom, WebEx,**

**or Blackboard Collaborate sessions .**

**Delivery requires scheduled Internet connection. Non-proctoredexams (BioSig & BioSight).**

### **Distance Learning Courses**

**All contact hours completed in the virtual setting via Blackboard; delivery requires reliable Internet connection and has set due dates for all assignments. Non-proctored exams (BioSig).**

- **Europe Distance Learning Courses**
- **TX Distance Learning Courses**

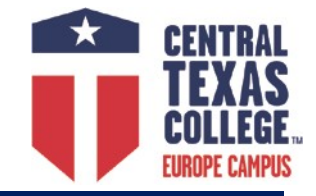

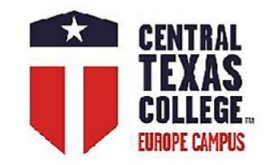

## **Central Texas College Europe Course Delivery Models**

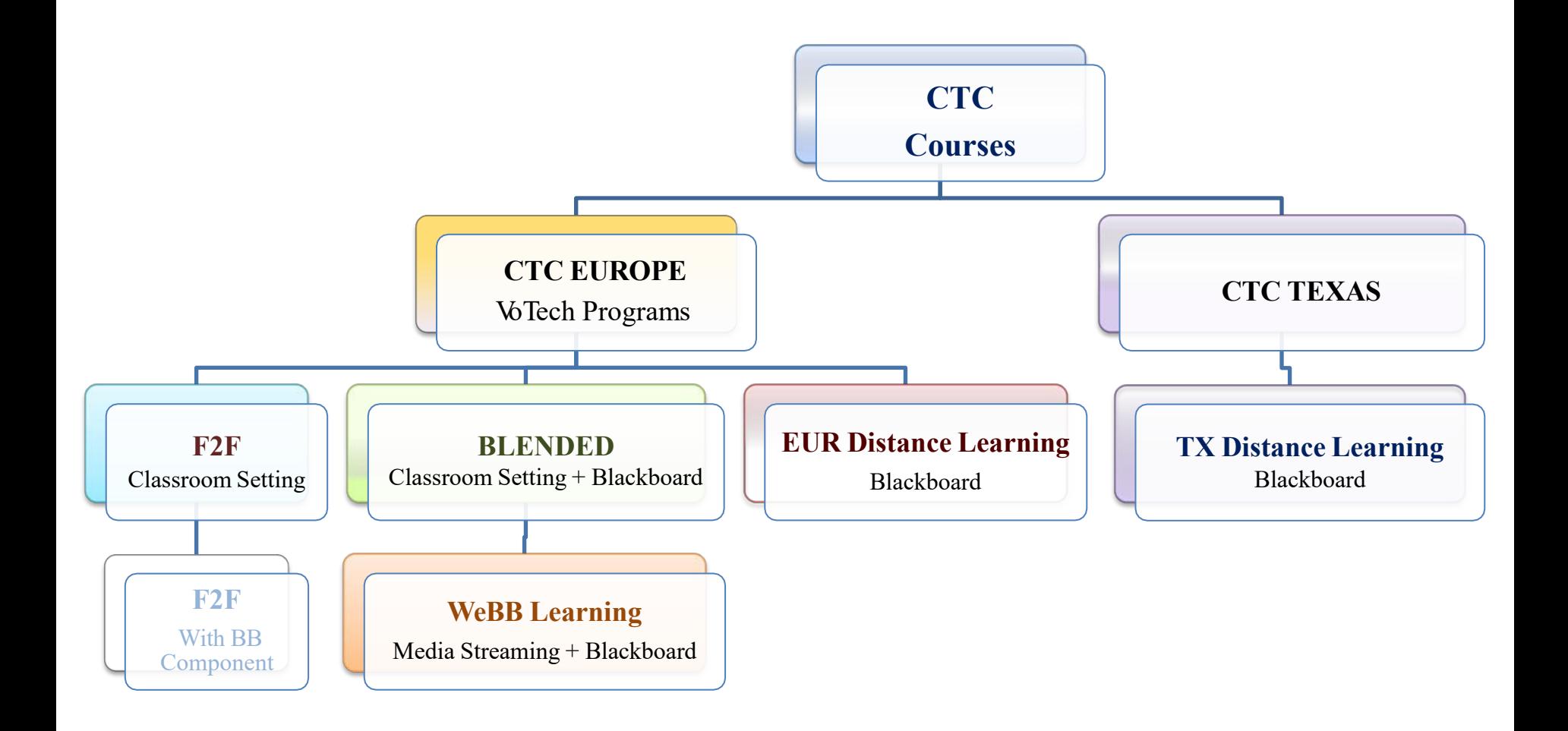

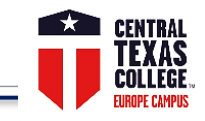

- **Microsoft Office -** Get Office 365 (Student) for free <http://www.ctcd.edu/students/student-it-services/it-hardware-software-links/>
- **Adobe Acrobat Reader** <https://get.adobe.com/reader/>
- $\Box$  **Firefox browser download**  $\rightarrow$  <https://www.mozilla.org/en-US/firefox/>
- **EagleMail** (CTC student's Google powered email address) <http://www.ctcd.edu/students/current-ctc-students/student-email/>
- **Central Texas College websites**  $\rightarrow$  CTC main  $\rightarrow$  <http://www.ctcd.edu/> CTC Europe  $\rightarrow$  <http://www.ctcd.edu/locations/europe/>
- **Student Resources** [https://online.ctcd.edu/student\\_resources.cfm](https://online.ctcd.edu/student_resources.cfm)
- **Ordering Books** <http://bookstore.mbsdirect.net/ctc.htm>
- **eTrieve** (students' account administration, registrations, withdrawals, official transcript request, VA form, PII records' transfer)
- $\rightarrow$  <https://www.ctcd.edu/forms-1/student-forms/> $\&$   $\rightarrow$  eTrieve login portal <https://etcentral.ctcd.edu/>
- **□ Eagle Self-Service** (students' account administration, registrations, drop/withdrawals, unofficial transcript, planning, Financial Aid) → <https://www.ctcd.edu/students/current-ctc-students/registration/eagle-self-service-technical-assistance/>
- **ArmyIgnitED** (Selecting degree plan/Education Path, TA, & withdrawals) + (processing Credentialing Assistance)
- <https://www.armyignited.com/app/> & transition guidelines  $\rightarrow$  [www.ctcd.edu/ArmyIgnitED-Transition](http://www.ctcd.edu/ArmyIgnitED-Transition)
- Please follow the link<https://ctc4.me/CIP-codes> for corresponding programs
- **CTC class schedule** <https://selfserve.ctcd.org/Student/Courses> & [http://soarapp.ctcd.org/online\\_forms/schedule/schedule2.cfm](http://soarapp.ctcd.org/online_forms/schedule/schedule2.cfm)
- **Evaluations** <https://www.ctcd.edu/students/current-ctc-students/evaluated-credit/>
- **Fast Forward** (only for MILITARY students---use this toolkit to get an online estimate of how your military training and experience
- will apply to a CTC degree)  $\rightarrow$  <https://fastforward.ctcd.edu/>
- **Transcripts**  <https://www.ctcd.edu/students/current-ctc-students/transcript-services/>
- **Blackboard**  $\rightarrow$  <https://ctc.blackboard.com/>IMPORTANT please review Student Orientation videos (Part 1 and Part 2)
- Blackboard is the Learning Management System for all online, blended, and WeBB Learning courses. Blackboard is your virtual classroom;
- students will find the course syllabus, announcements, discussion board, quizzes, exams, and lessons that guide them through the course
- by offering learning objectives, learning activities, instructors' guidelines, assignments, and Open Educational Resources materials.
- $\Box$  **Help Desk**  $\rightarrow$  <https://online.ctcd.edu/contact.cfm>Please always include your full name, CTC ID, and email address that is on file with CTC
- **Eagle Self-Service** Please email [webadvisor.tech@ctcd.edu](mailto:webadvisor.tech@ctcd.edu) or call Phone: (254) 526-1637 or (800) 792-3348, ext.1637.
- **Blackboard** Before requesting assistance, please review <https://online.ctcd.edu/orientation.cfm>
- **EagleMail** (lost or forgotten EagleMail password)  $\rightarrow$  [help.desk@ctcd.edu](mailto:help.desk@ctcd.edu)
- Before requesting assistance, please review the link <http://www.ctcd.edu/students/current-ctc-students/student-email/>
- **eTrieve** Before requesting assistance, please review <http://www.ctcd.edu/forms-1/student-forms/eforms-frequently-asked-questions/>
- IT Help Desk  $\rightarrow$  [help.desk@ctcd.edu](mailto:help.desk@ctcd.ed)  $\rightarrow$  Tel: 254-501-3103 (M-Th 7:00 a.m. 5:30 p.m. / Fri 7:00 a.m. 11:30 a.m.) CT/CDT

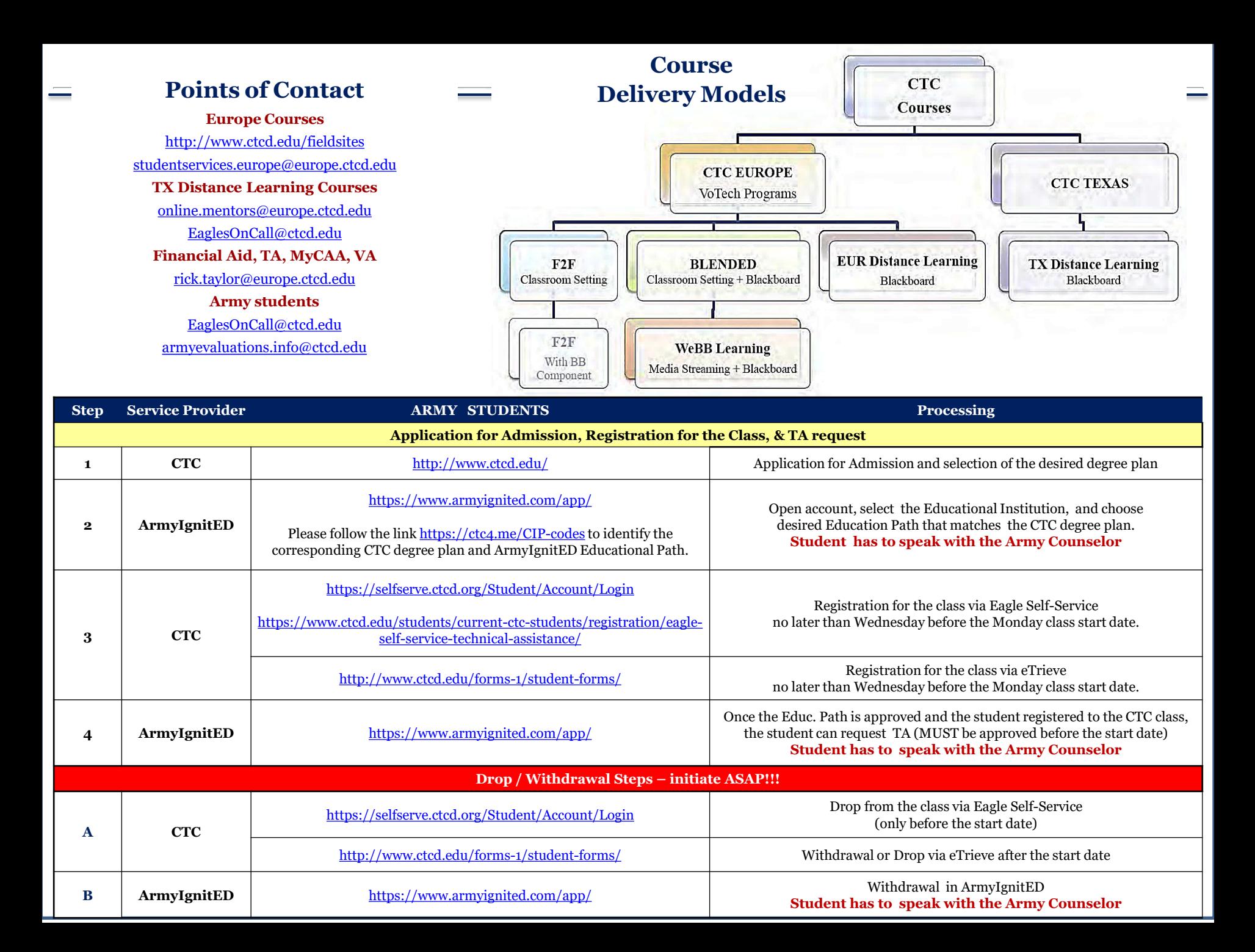

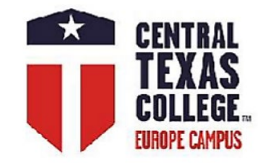

# **Application for Admission**

**How-to-Application for Admission**

**[https://youtu.be/A3YuTtb\\_oy0](https://youtu.be/A3YuTtb_oy0)**

**<https://www.ctcd.edu/>**

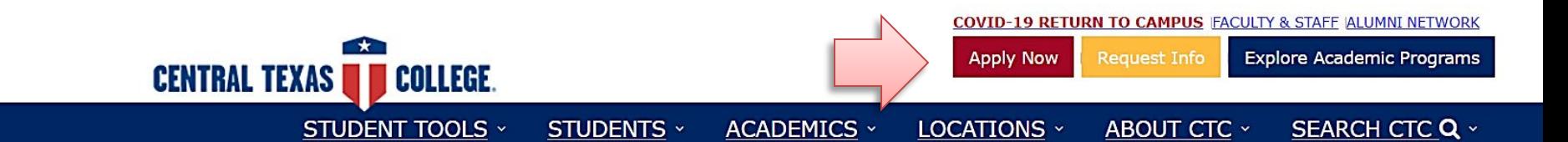

# **GET THE CREDITS**

Get the maximum credit for your military service and training.

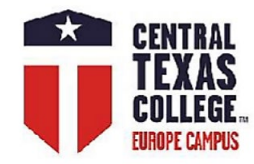

# **Application for Admission**

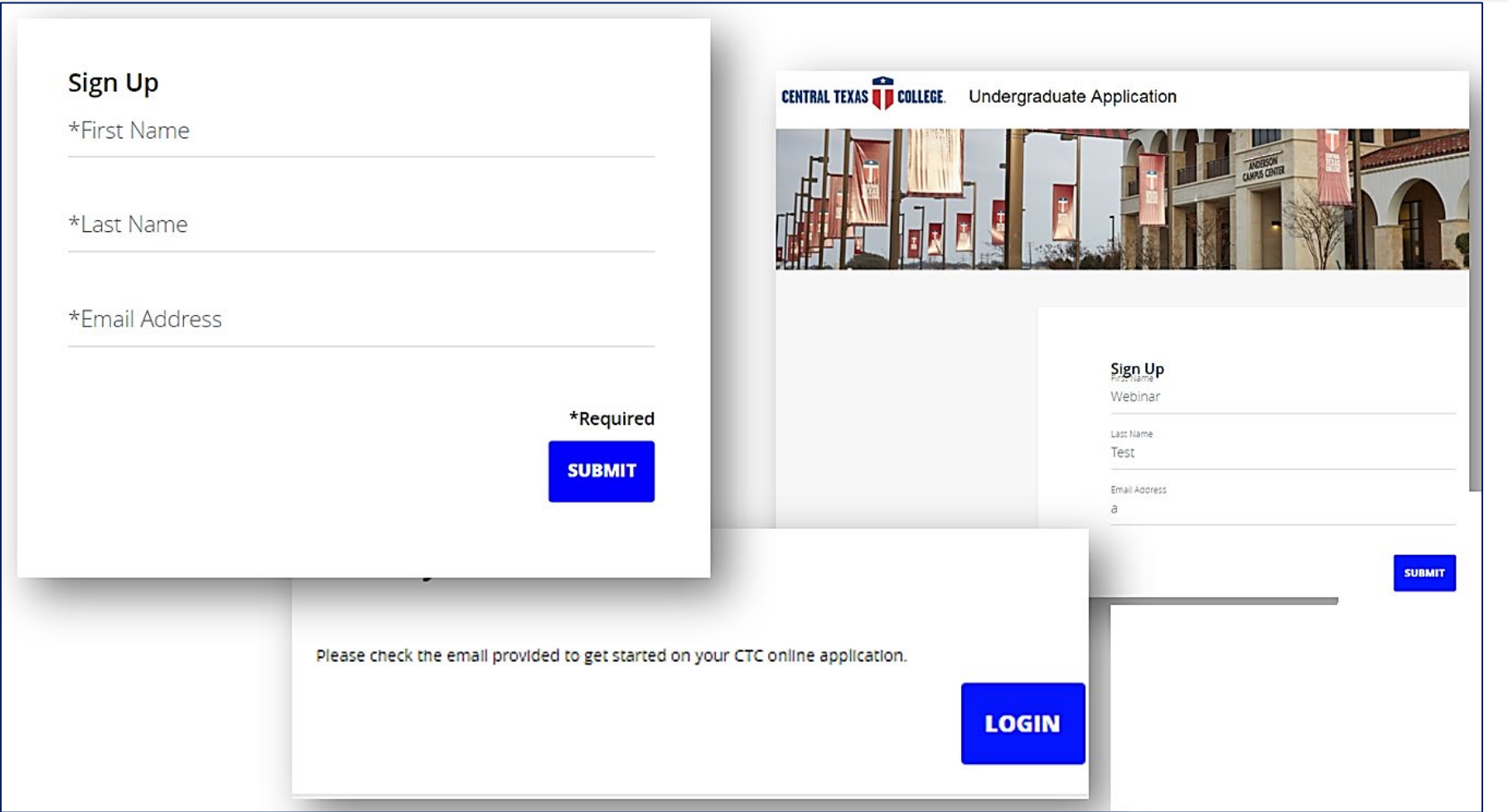

**The application is not a LIVE import; all applications have to be reviewed and verified in a 24–48-hour period by the admissions specialists located in TX. For assistance, please contact directly [Admissions@ctcd.edu](mailto:Admissions@ctcd.edu)**

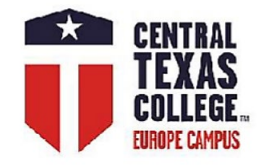

# **Application for Admission FAQ**

### **Q: Why is there a red X next to the DOB?**

- **A: The X does not indicate an error; it is the spot where the student can click to clear the DOB or any other date.**
- **Q: Will X stop the student from submitting application?**
- **A: No; red X is present on ALL date fields. If the dot on the left side is green, this section is completed.**
- **Q: Why the application is not accepting the SSN or phone number?**
- **A: Formatting dashes must be present (SSN: xxx-xx-xxxx / phone number: xxx-xxx-xxxx).**

### ALL FIELDS MUST INDICATE GREEN DOTS, or the student will not be able to submit the application

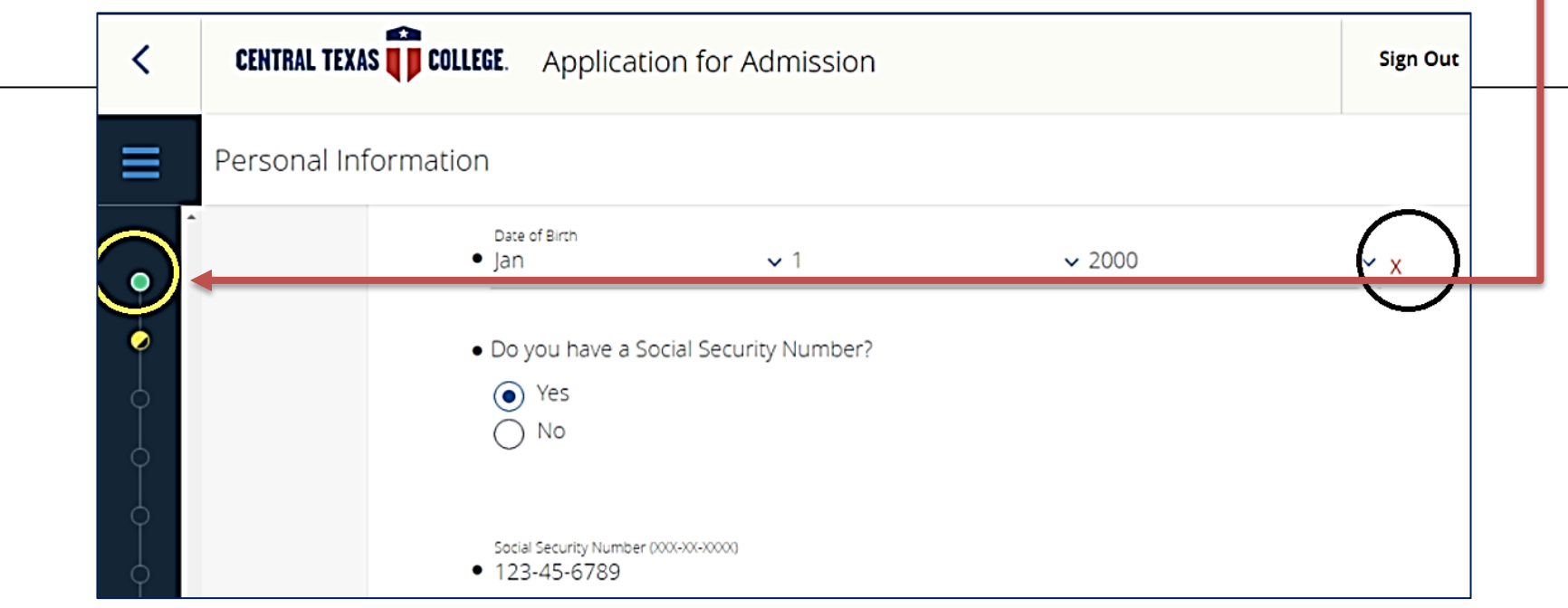

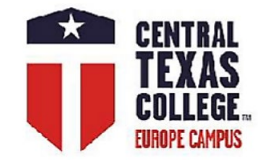

## **Important Information**

### **Degree Plans — Please Select Continental & International**

<http://www.ctcd.edu/academics/programs-of-study/a-z-programs/>

### **Catalog**

<http://www.ctcd.edu/academics/catalog/catalog-continental-international/>

### **Student Resources**

[http://online.ctcd.edu/student\\_resources.cfm](http://online.ctcd.edu/student_resources.cfm)

### **Paying for College**

<https://www.ctcd.edu/students/prospective-students/paying-for-college/>

### **Evaluated Credit**

<https://www.ctcd.edu/students/current-ctc-students/evaluated-credit/>

### **Transcripts**

<https://www.ctcd.edu/students/prospective-students/getting-started/apply-for-admission/sending-your-transcript/>

[https://www.ctcd.edu/students/current-ctc-students/transcript-services/](https://tsorder.studentclearinghouse.org/school/welcome)

<https://tsorder.studentclearinghouse.org/school/welcome>

### **Graduation**

<https://www.ctcd.edu/students/current-ctc-students/graduation/>

### **Military Students, Veterans, and Spouses**

<https://www.ctcd.edu/students/military-students-veterans-and-spouses/>

https://www.ctcd.edu/students/military-students-veterans-and-spouses/veterans/veterans-benefits/

### **Library**

https://www.ctcd.edu/academics/library/

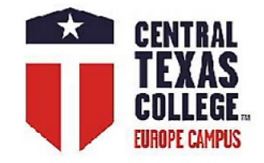

## **Student Tools**

### **Eagle Self-Service**

<https://www.ctcd.edu/students/current-ctc-students/registration/eagle-self-service-technical-assistance/>

<https://www.ctcd.edu/forms-1/student-forms/>

### **Students' Forms (eForm/eTrieve)**

<http://www.ctcd.edu/forms-1/student-forms/>

eTrieve Part 1 - Logging in eTrieve step by step [https://youtu.be/3izC8fLJ\\_b0](https://youtu.be/3izC8fLJ_b0)

eTrieve Part 2 - Finding Your Form\_\_\_\_ <https://youtu.be/oOQEbFR1OoE>

### **Students' email (EagleMail)**

<http://www.ctcd.edu/students/current-ctc-students/student-email/>

### **Blackboard**

<https://ctc.blackboard.com/>

### **FastForward (Military and Veterans)**

<https://fastforward.ctcd.edu/>

### **Books / Instructional Materials**

<https://www.ctcd.edu/academics/booksinstructional-materials/>

### **Free Online Tutoring**

<http://www.ctcd.edu/locations/central-campus/student-support/student-success-persistence/academic-studio-student-success-center/online-tutoring/>

### **Safety & Wellness**

<https://www.ctcd.edu/locations/central-campus/campus-safety-wellness/student-employee-assistance-program/>

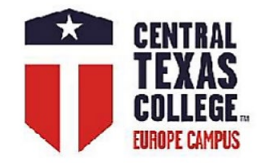

# **Projected Class Schedule Europe**

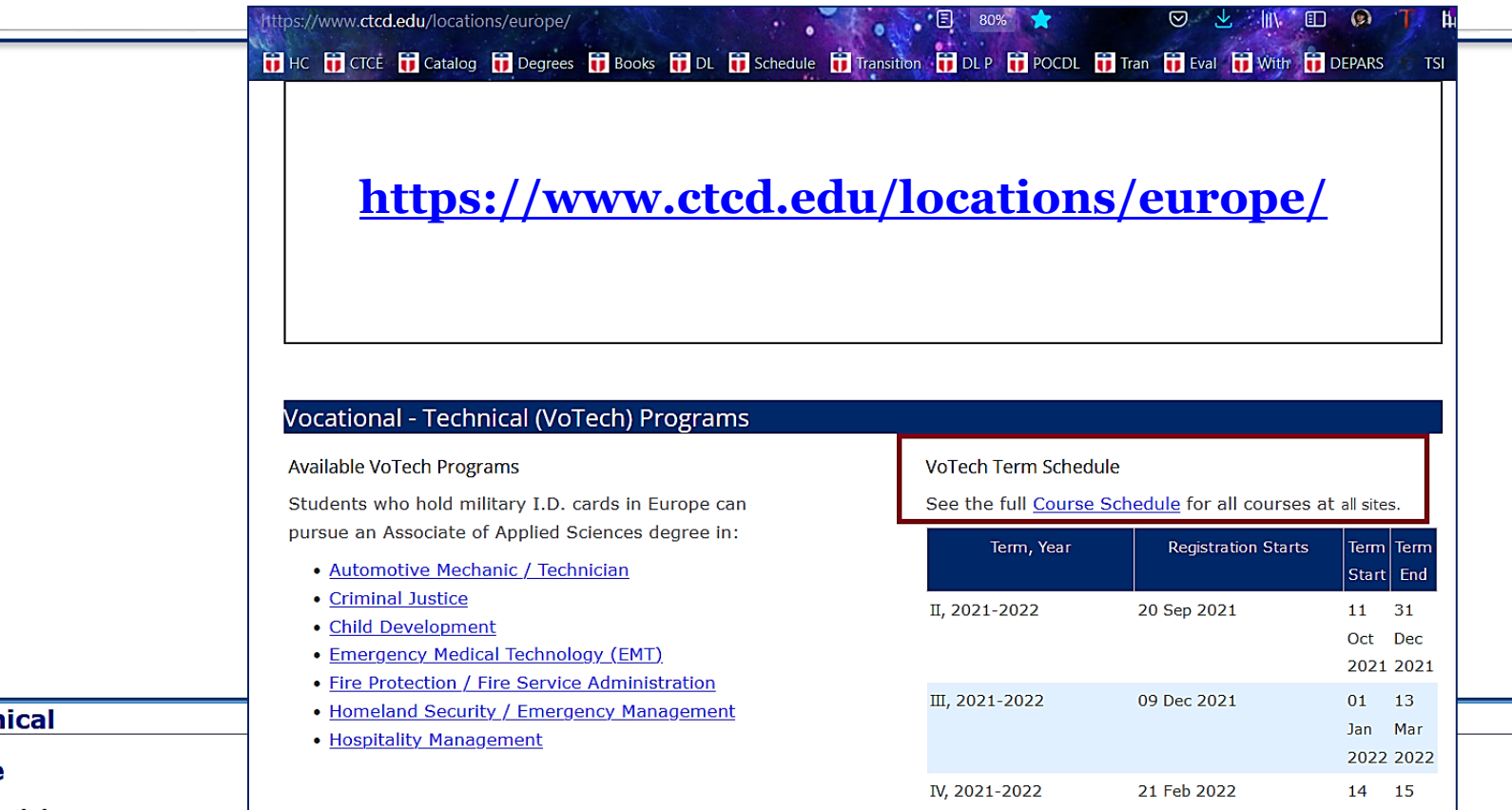

#### **Vocational Techn**

#### **VoTech Schedule**

#### **CTC Europe Term Schedule**

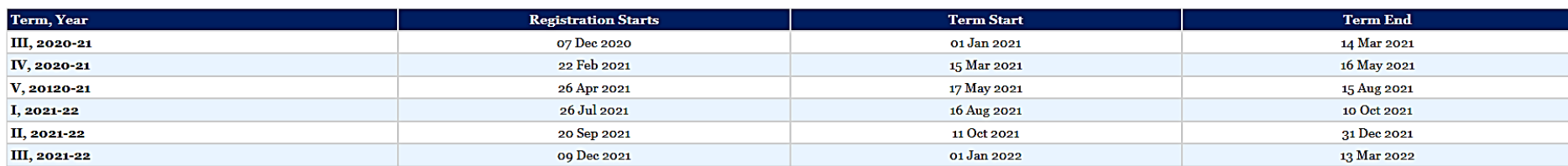

To lookup a specific course and all the locations where it is offered Click Here

To lookup Europe Distance Learning Courses Click Here

Please Note. Courses, regardless of their delivery method, may have an electronic component.

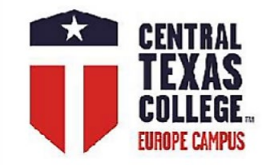

## **How to Find the Correct Class in the Class Schedule?**

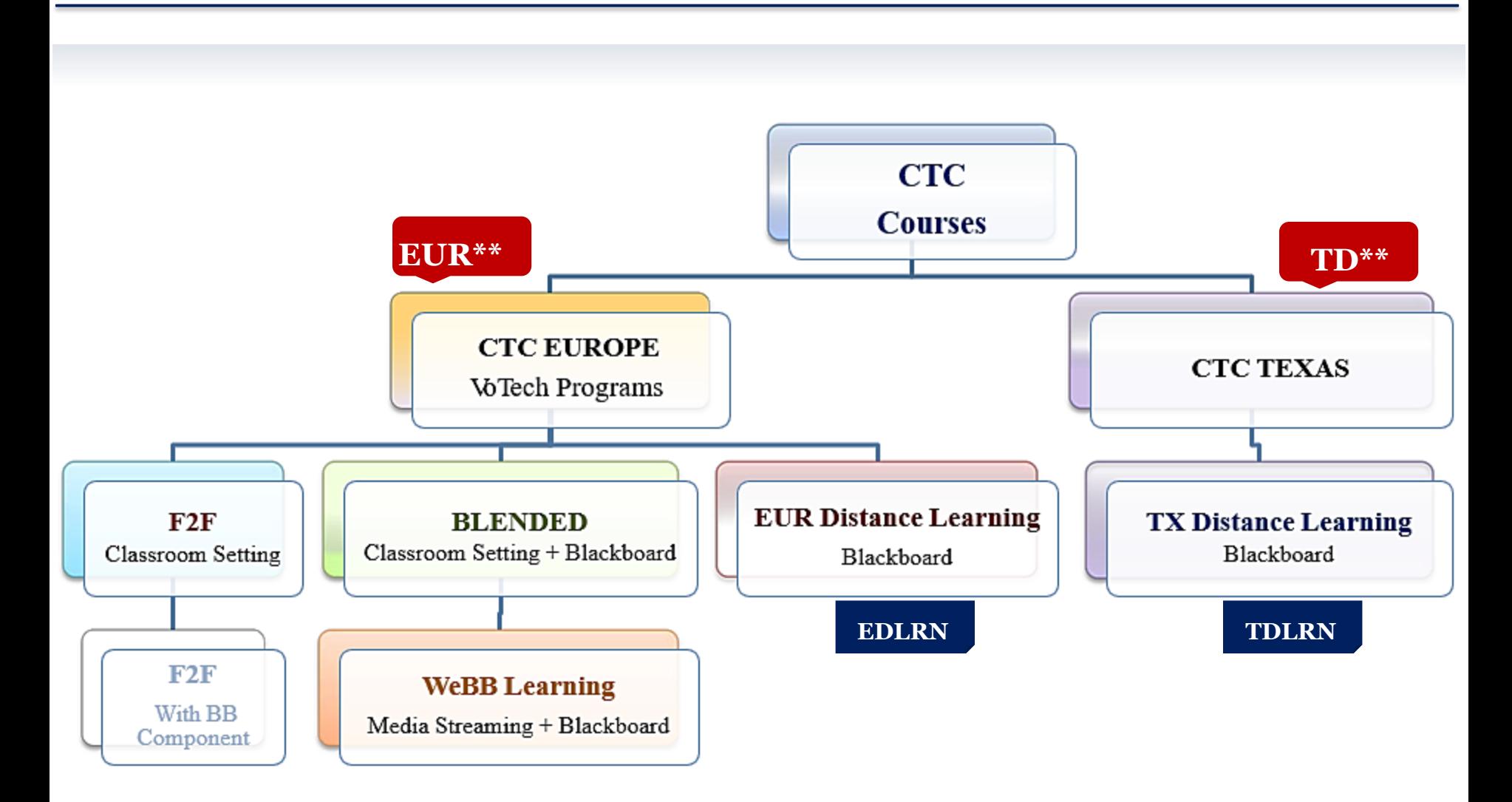

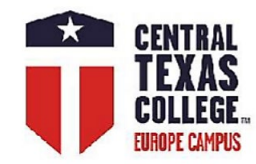

### **Class Schedule**

**(always only TD\*\*\* for TX DL**  [http://soarapp.ctcd.org/online\\_forms/schedule/schedule2.cfm](http://soarapp.ctcd.org/online_forms/schedule/schedule2.cfm)

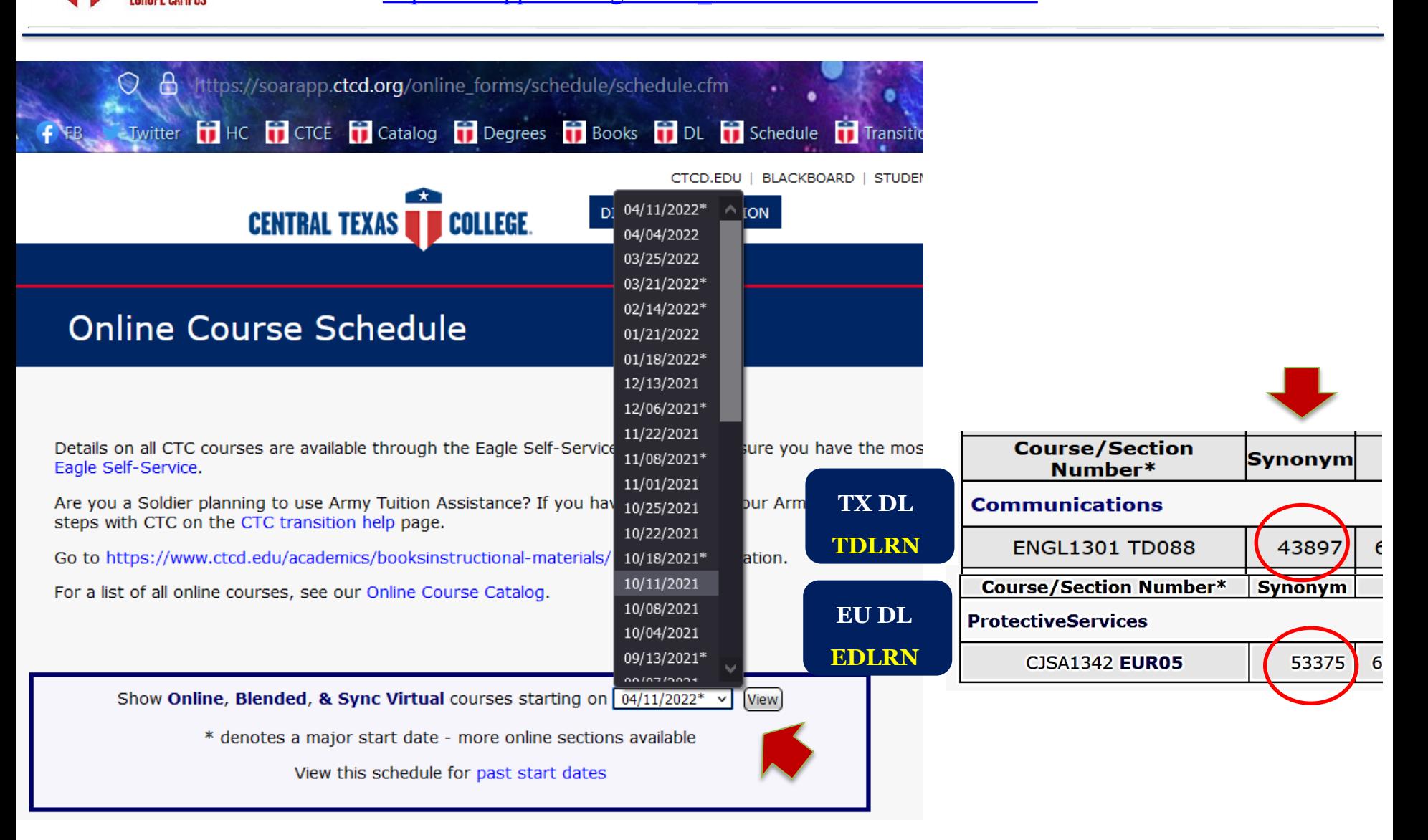

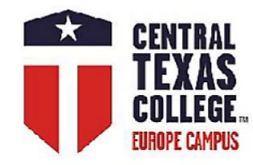

# **Eagle Self-Service Portal**

<https://www.ctcd.edu/students/current-ctc-students/registration/eagle-self-service-technical-assistance/>

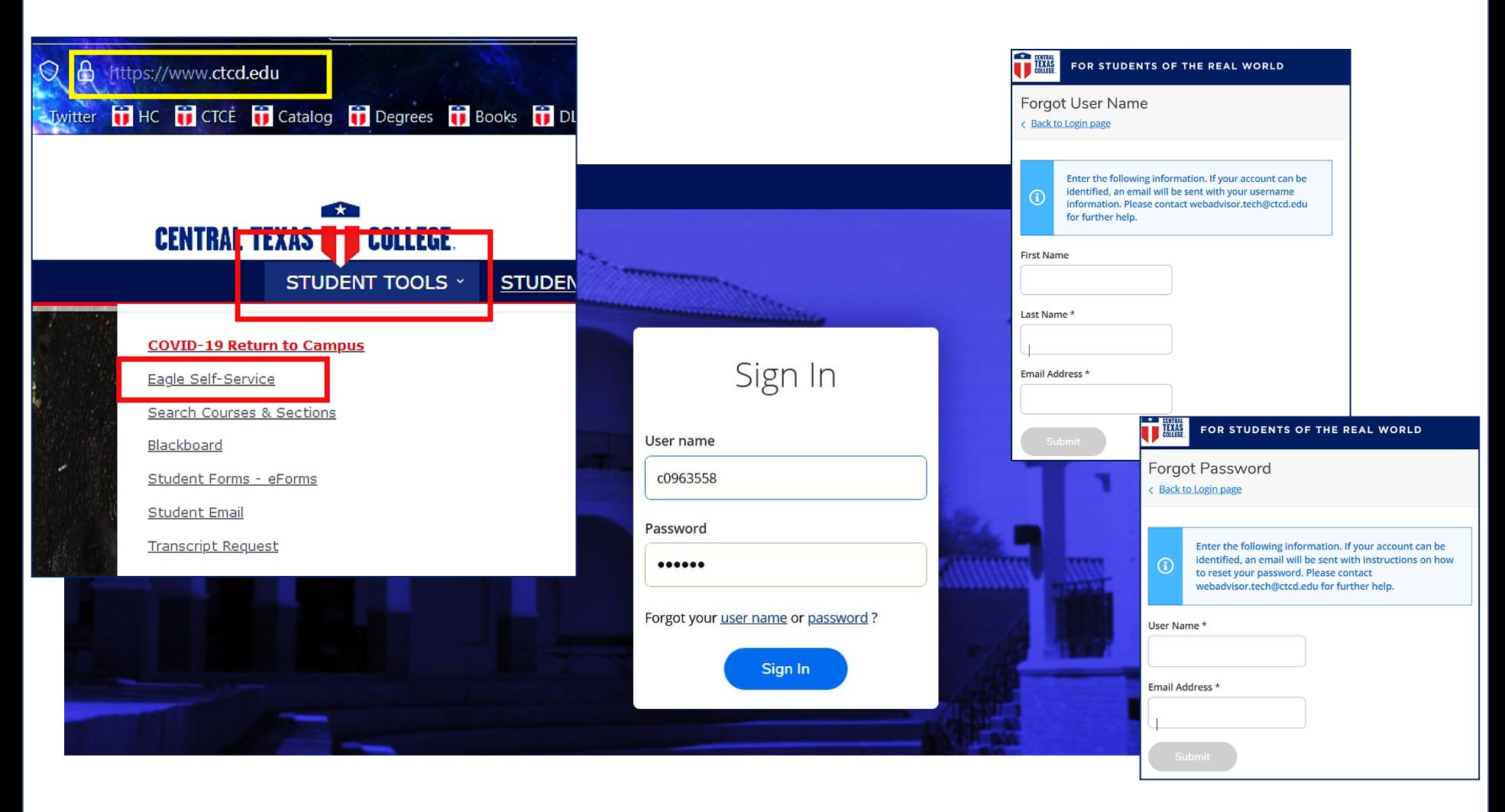

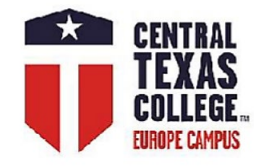

# **Class Schedule Eagle Self-Service (Guest)**

While prospective students can use the Guest account, CTC students could log in (cID #+password).

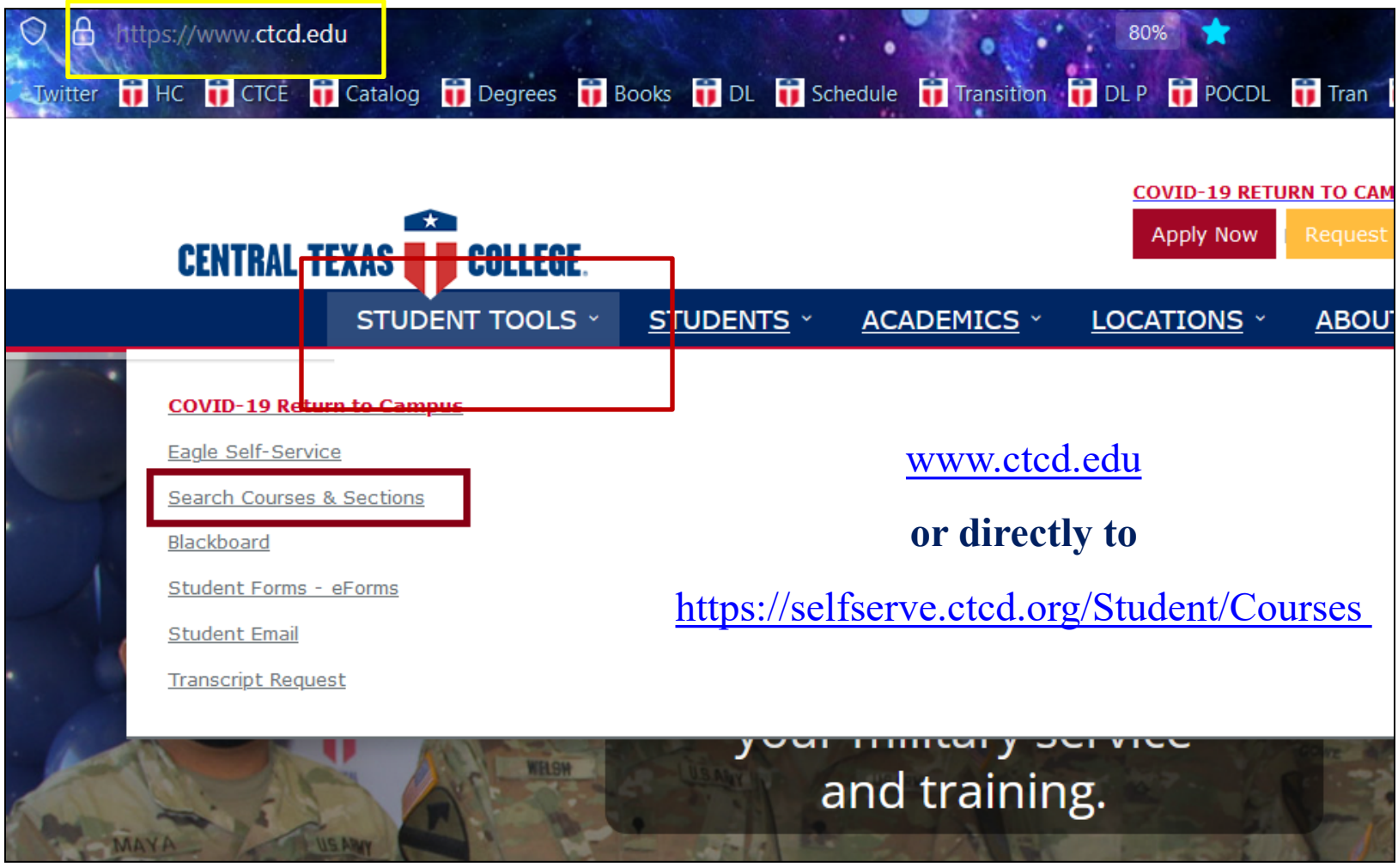

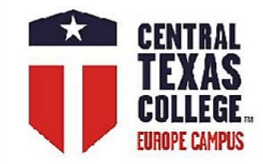

# **Course Catalog / Class Schedule**

**Eagle Self-Service**

### [https://selfserve.ctcd.org/Student/Courses](http://soarapp.ctcd.org/online_forms/schedule/schedule2.cfm)

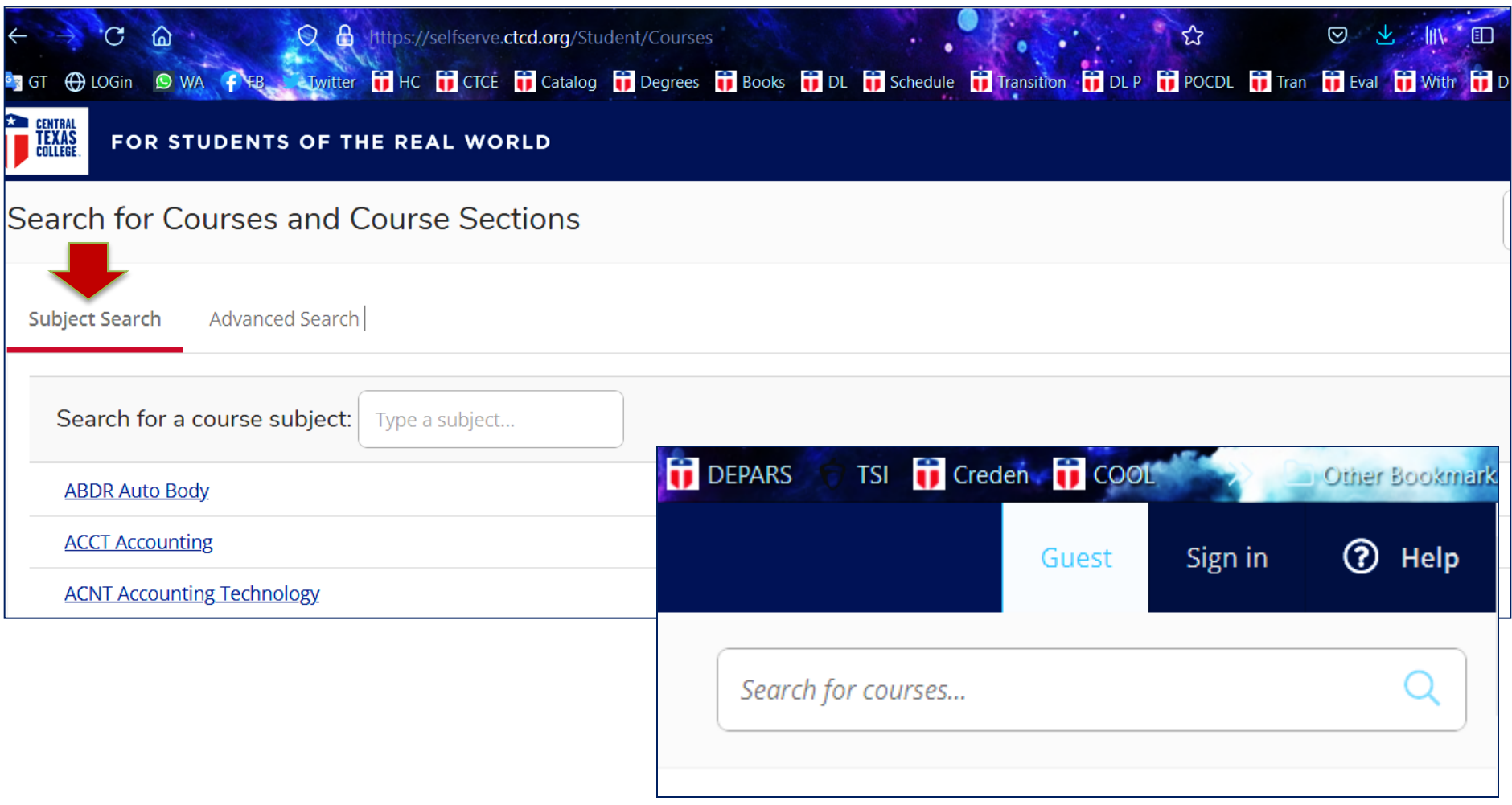

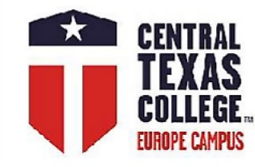

# **Course Catalog / Class Schedule**

### **Eagle Self-Service**

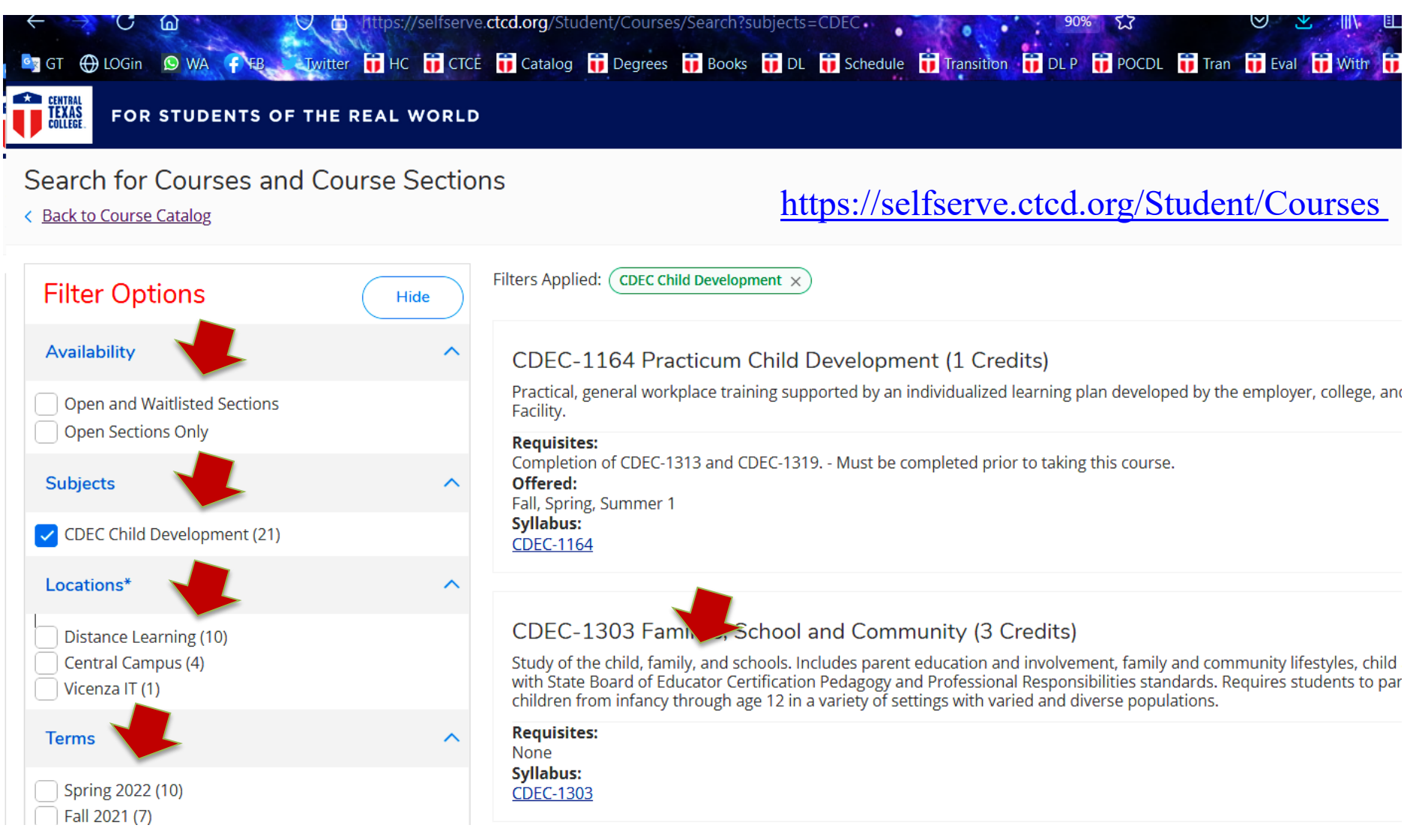

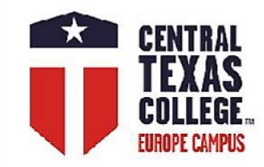

## **Course Catalog / Class Schedule**

### **Eagle Self-Service**

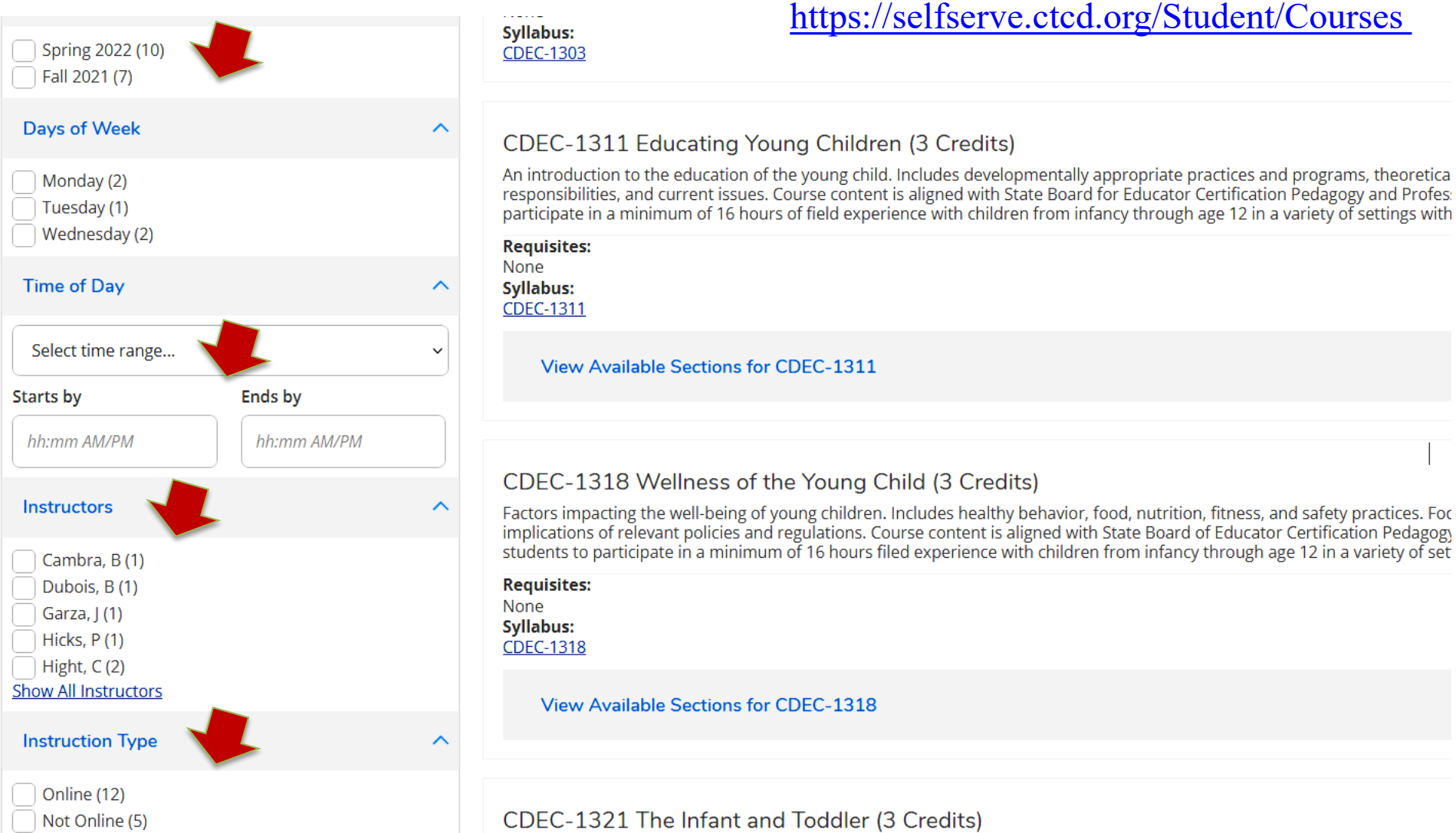

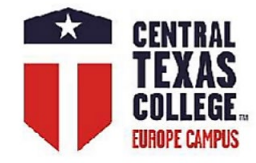

### **Guidelines More Guidelines**

### **Registrations through "My Progress"**

<https://www.youtube.com/watch?v=4DevnRFgyt0&t=217s>

### **Student Planning, Registrations, Drops, & Withdrawals**

<https://www.ctcd.edu/students/current-ctc-students/registration/student-planning-in-eagle-self-service/>

<https://www.ctcd.edu/students/current-ctc-students/registration/drops-and-withdrawals/>

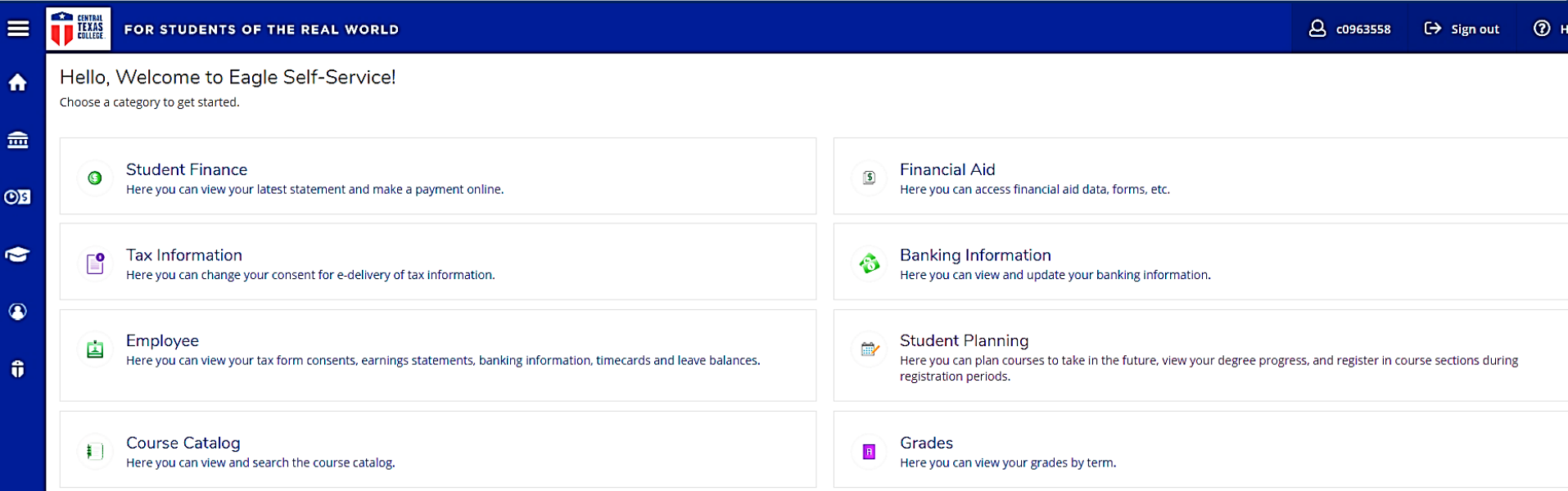

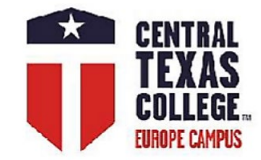

Fo

# **Registration via eTrieve**

**\*should be used if the student is unable to register via Eagle Self-Service\***

Add Course For Registration

Log into your eTrieve at <https://etcentral.ctcd.edu/>

Select Forms and enter "Registration" into the search field.

TX Distance Learning – *Texas & Distance Learning Registration*

All Europe Classes – *C and I Registration Form*

Select desired class from the menu and Add Course For Registration

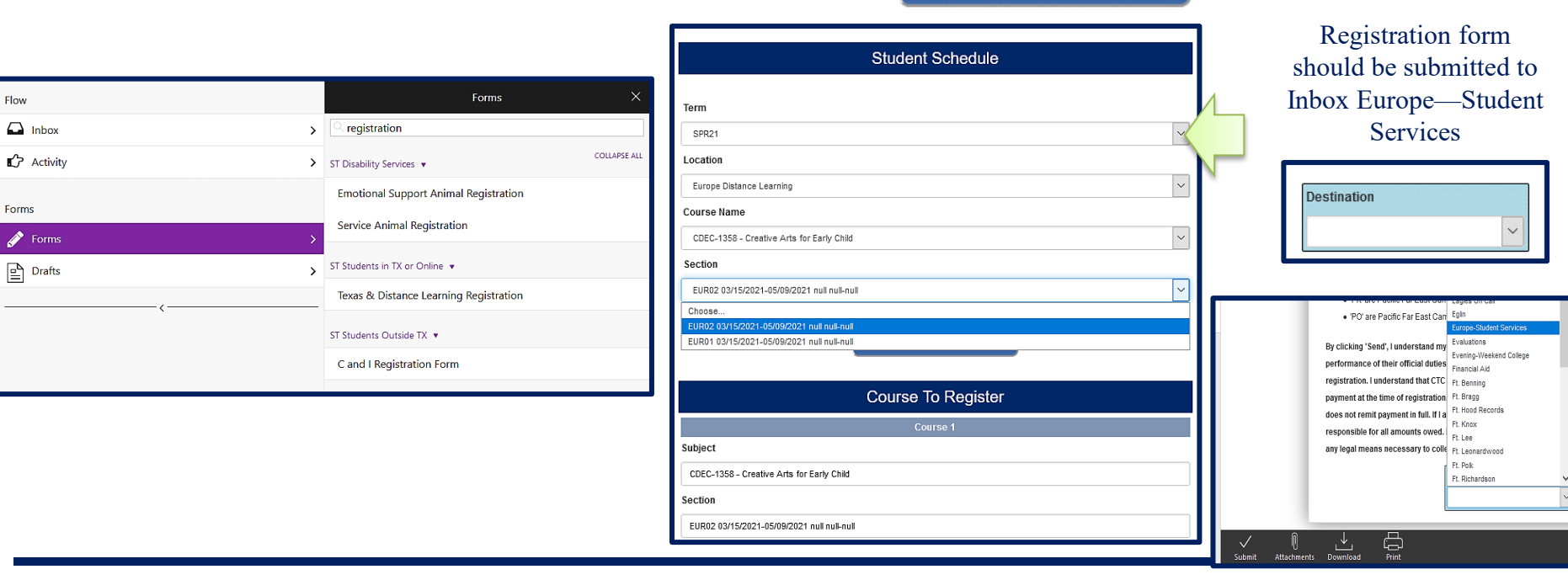

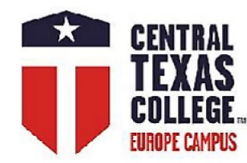

# **BioSig-ID™ & BioSig-ID™**

## **Test Proctoring**

BioSight-ID is a new automated proctoring solution that provides an alternative to traditional live proctoring methods. It uses the student's webcam to passively take images during a testing event, but blurs faces and backgrounds to prevent privacy concerns. When BioSight-ID detects a violation, it will flag those images to be reviewed by administrators to see if there is a problem (such as having multiple people at the computer during an exam). BioSight-ID requires that a single student be sitting at the computer to enter his/her BioSig-ID passcode and complete the exam. If the facial recognition algorithm detects that the student has moved out of the camera view or another face is looking over his/her shoulder, a violation will be detected.

The students with an existing BioSig-ID™ profile are now prompted to begin the BioSight-ID™ process.

### **[https://online.ctcd.edu/student\\_resources.cfm](https://online.ctcd.edu/student_resources.cfm)**

### **<https://help.biosig-id.com/portal/en/kb/biosigid/biosight-id>**

Recommended minimum hardware requirements for BioSight-ID™ exam monitoring:

- System not older than 5-years when possible
- 2GHz processor or faster
- 1GB free memory or greater
- 20GB free storage space or greater
- 256kbps Internet connection or faster
- $1024 \times 768$  or higher resolution monitor
- Video card with modern WebGL support
- Webcam and microphone

#### BioSight-ID™ Verification

Closing this window will result in a policy violation!

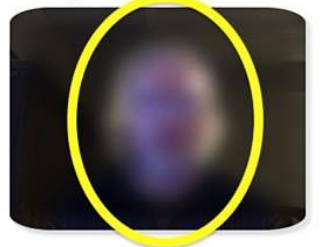

Position yourself in the outline.

Stand-by as we will try to detect you. Grant permission on video/audio when prompted.

If you have more than one camera, please be patient until the correct camera is selected.

Ready

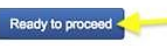

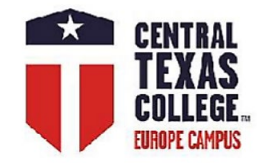

# **Drop and Withdrawal**

**WHEN? Once you decide, ASAP!** 

### **Date of withdrawal and date of last attendance affect the student's financial obligations.**

<http://www.ctcd.edu/students/current-ctc-students/academic-policies/withdrawal/>

<http://www.ctcd.edu/locations/europe/students/services/withdrawals/>

For all financial aspects of drop/withdrawal, please contact Mr. Rick Taylor at [rick.taylor@europe.ctcd.edu](mailto:rick.taylor@europe.ctcd.edu)

**If the student temporarily cannot log into Eagle Self-Service or eTrieve,** 

**please urgently send the email to Student Services**

### **with the stated wish to drop the class, and process drop/withdrawal later on in eTrieve.**

Student Services Europe at [studentservices.europe@europe.ctcd.edu](mailto:studentservices.europe@europe.ctcd.edu)

**Provide the class name and dates. The email must be sent before the start date or ASAP.**

**Drop – before the start date or Census date Withdrawal – after the Census Date (eTrieve)**

Applications for Withdrawal will be accepted at any time before the completion of the sixth week of the class for an eight-week course, fifth week for the seven-week course, or the fourth week for the six-week course.

**Drop – before the start date or Census date IMPORTANT!** 

- The last day to drop from the course via Eagle Self Service
- is Sunday (Central Time) before the class start date (Monday).
- After that, the student must use eTrieve in eForms.
- Choose Eagle Self-Service or eForms from the "Student Tools" drop down menu on [www.ctcd.edu](http://www.ctcd.edu/)

### **Eagle Self-Service**

- Log in Eagle Self-Service and click on *Plan & Schedule* under "Student Planning" Drop the class by clicking on "Drop." Remove the class from "Planned." **eTrieve**
- Log into your eTrieve >Forms and enter "Schedule" into the search field
- TX Distance Learning ST Students in TX or Online > Schedule Change Request
- All Europe Classes ST Students Outside TX > C and I Schedule Change Request
- **eTrieve Drop request should be routed to Inbox Europe—Student Services**

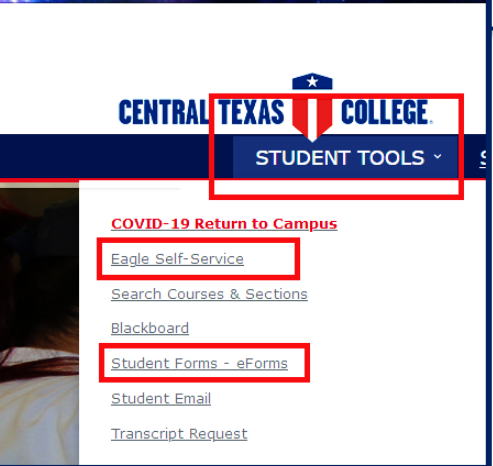

Course Catalog - CTC Eagle Sell X

Central Texas Colleg

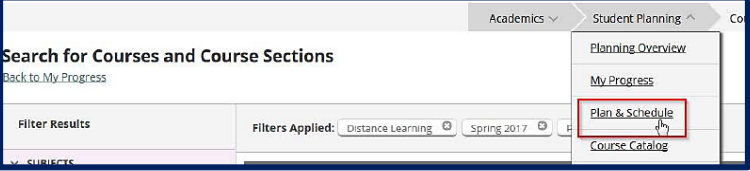

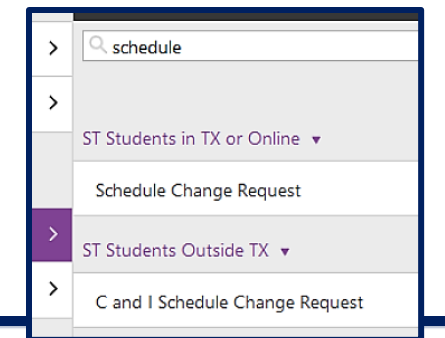

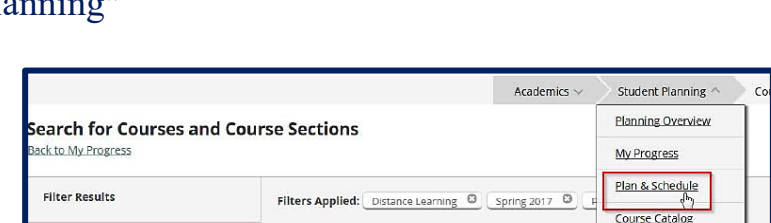

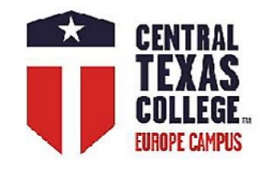

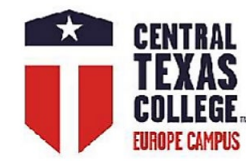

### **Withdrawal – after the Census Date (eTrieve)**

Log into your eTrieve at <https://etcentral.ctcd.edu/>

Select Forms and enter "Withdrawal" into the search field.

TX Distance Learning - ST Students in TX or Online >Student Application for Withdrawal

All Europe Classes - ST Students Outside  $TX > C$  and I Student Application for Withdrawal

Withdrawal form should be routed to Inbox Europe—Student Services

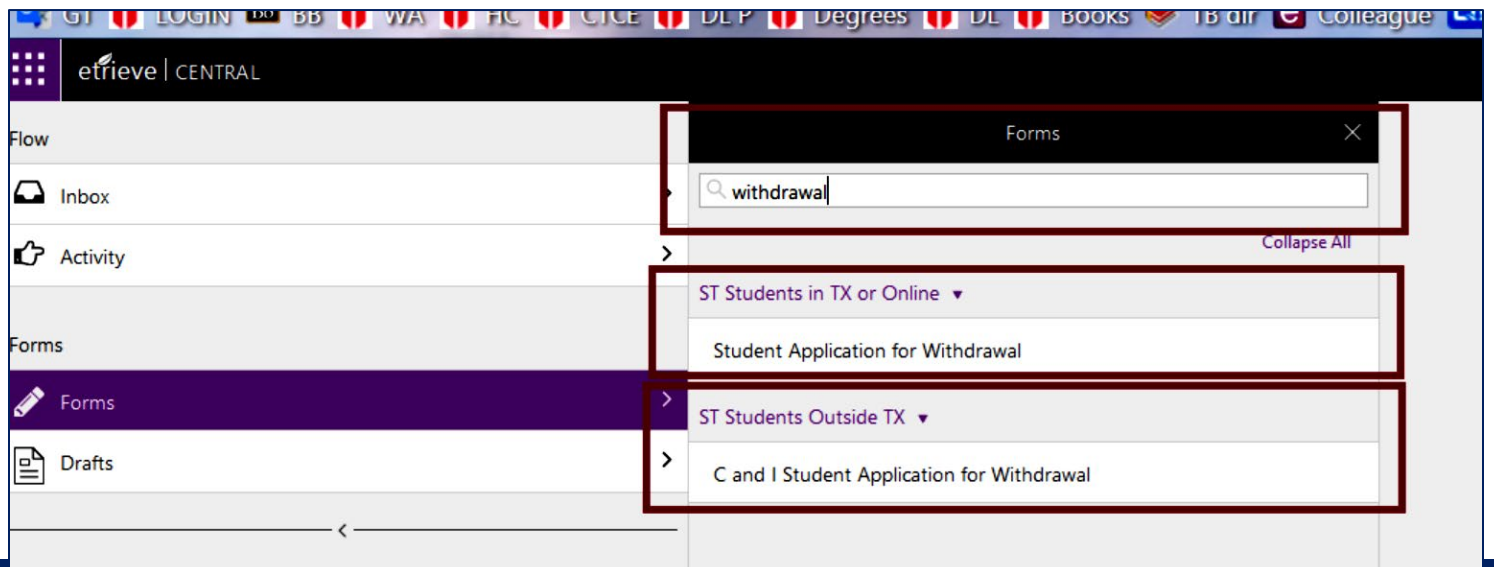

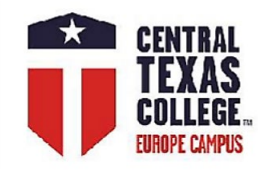

# **Student Degree Plan (SDP)**

**n** 

Programs

- 1. Go to <https://selfserve.ctcd.org/Student/Account/Login> and Sign In.
- 2. User ID: Your user id is the letter 'c' (lowercase) + your CTC ID.
- Password: If you have never logged into WebAdvisor, your initial password will be your first and last initials (lowercase)
- followed by your six-digit date of birth in MMDDYY format.
- 3. Once logged in, from the Eagle Self-Service welcome screen, select [Student Planning] $\rightarrow$  [My Progress].

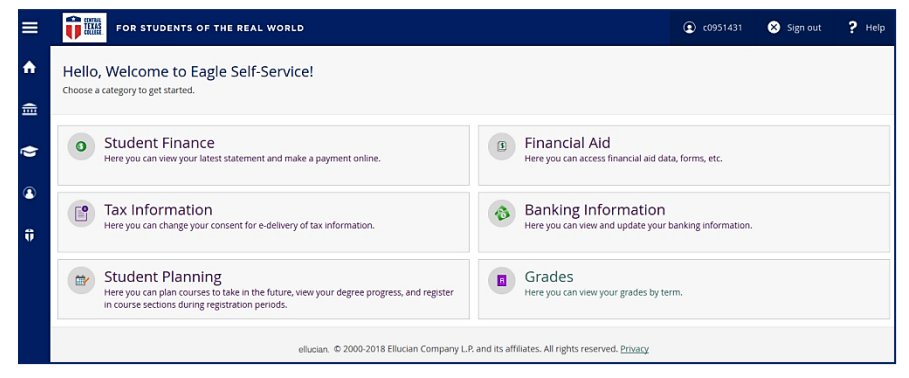

### **On the [My Progress] page, you can view:**

- $\Box$  Your active program of study
- $\Box$  An approximation of your progress toward completion of your program
- □ Program Notes
- Your Program Requirements

Each program requirement is listed, along with the remaining required courses, restrictions, advising notes, and other requirements. Credits which do not apply to your program requirements will appear under Other Courses. The degree plan can be downloaded; there is a print icon on the right side of the screen at the top of the program details. Also, when the students open "My Progress" it will have each area of the program "collapsed" so they will have to expand each area to

see the course details. When the students select that print option (not the print option from the Internet browser; the one in the program itself) it will automatically expand each area of the program requirements.

The students could do a print to PDF to email to the Ed Center or upload to their ArmyIgnitED account.

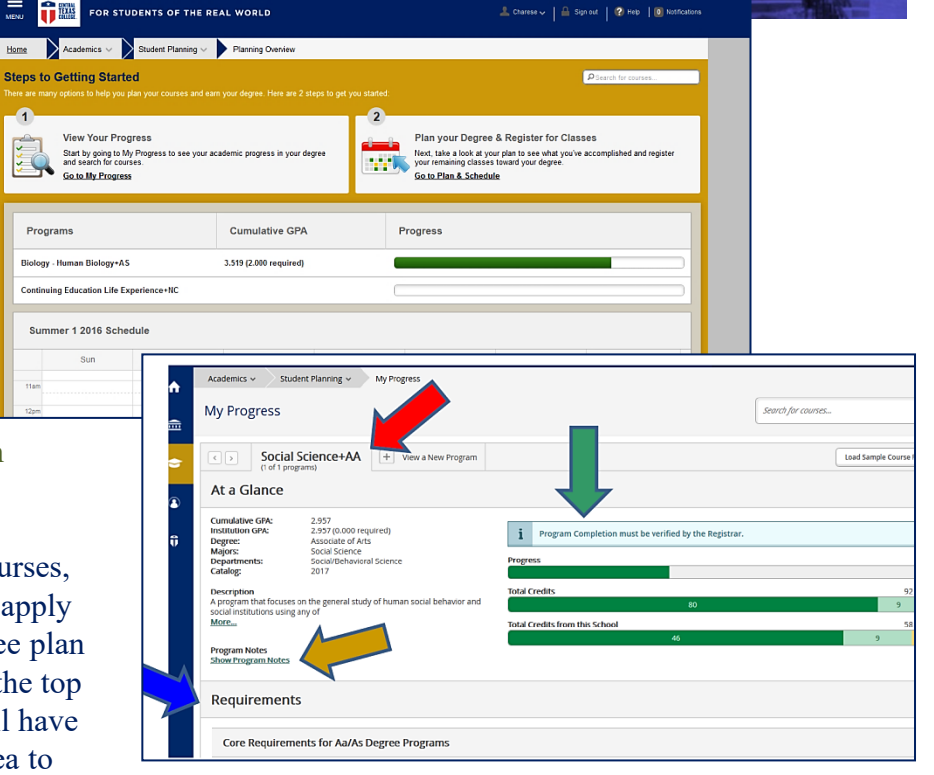

Sign In

User name

# **Textbooks / Instructional Materials**

We highly recommend ordering early for time-sensitive orders.

Our carriers are experiencing extremely high shipping volumes that may result in longer transit times. Estimated delivery dates are generally accurate but not guaranteed.

We are focused on the health and safety of our employees, based on CDC quidelines, and our response times may be extended.

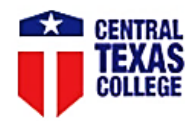

#### Log In to Your Account

### **Getting Started**

#### We've made it really easy to get your course materials. Let's get started.

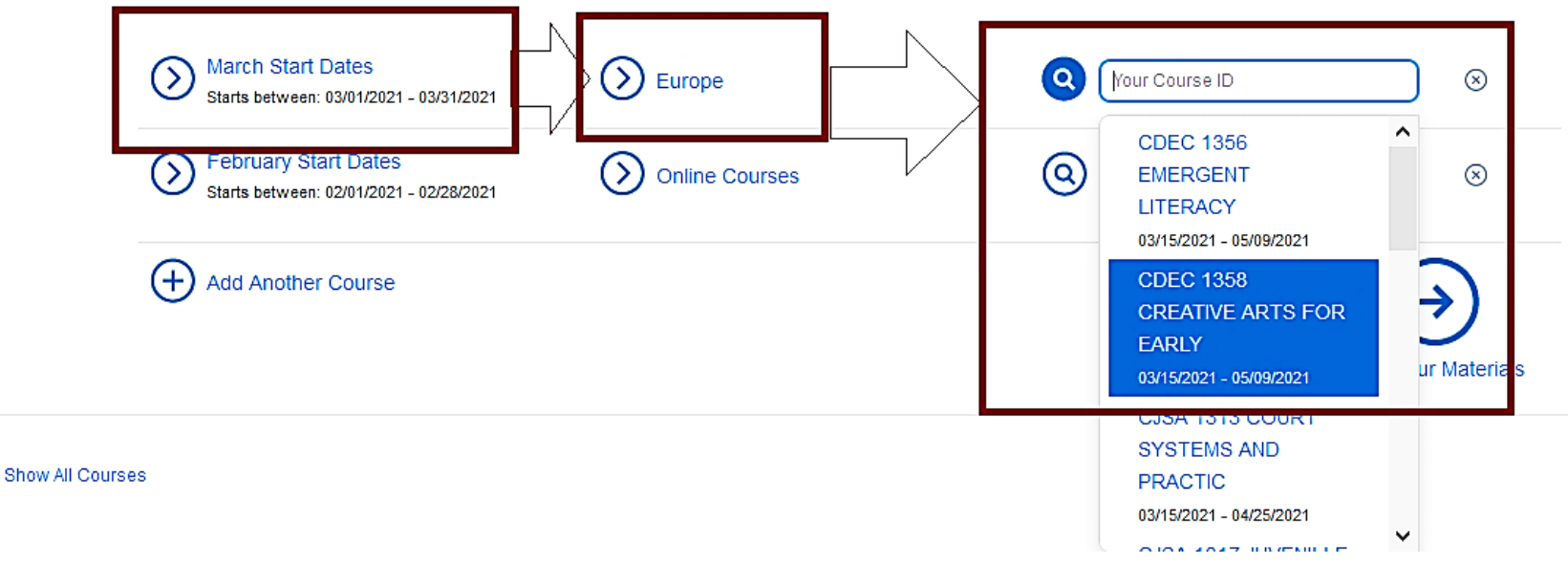

# **Textbooks / Instructional Materials**

### **Your Materials**

We've made it easy to get your course materials for each class. Just review and select below.

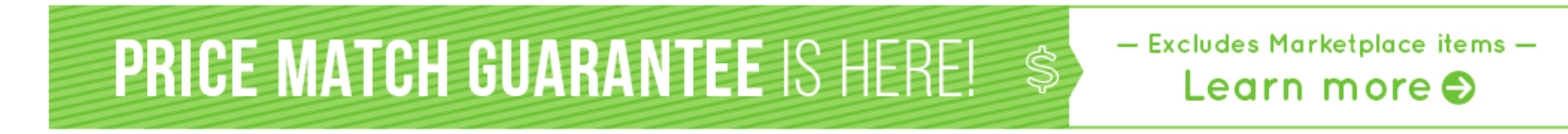

Course 1 of 1: March Start Dates • Europe • CDEC 1358 CREATIVE ARTS FOR EARLY • 03/15/2021 - 05/09/2021

#### **REQUIRED**

Creative Thinking od Arts-Based Learni

### Creative Thinking and Arts-Based Learning: **Preschool Through Fourth Grade 7TH 18**

Author: **ISBN-13: ISBN-10:** Edition/Copyright: Publisher:

 $\odot$  Summary

- $\odot$  Digital Rights
- $\odot$  Requirements

Isenberg, Joan Packer / Jalongo, Mary Renck 978-0-13-446112-0 0-13-446112-6 **7TH 18 Pearson** 

List Price: \$100.00 Print \$100.00 New Print Rental \$59.99 New Print Rental Return by 05/16/2021. **Digital** Digital Rights \$34.99 180-Day eRental \$54.99 Perpetual Offline Access **Marketplace Sellers** From \$80.64 View Sellers No Thanks

#### $\oplus$  Add Selected to Cart

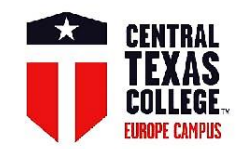

# **Online Tutoring**

All online tutoring services at Central Texas College are

### **FREE**

Appointments are scheduled in one-hour increments. Maximum two hours of tutoring per day during online tutoring hours. See instructions below on how to set up an online appointment.

#### **User ID and Password**

1. Your permanent user id is the letter 'c' (lowercase) + your 7 digit CTC ID.

**Example: c7894561** 

2. Your password will be your date of birth (ex: mmddyyyy).

For instructions, select the Online Tutoring Instructions link listed below.

**Online Tutoring Instructions** To schedule a online tutoring appointment, select the Online Tutoring link listed below.

#### **Online Tutoring**

### **CONTACT**

**Academic Studio - Student Success Center Collegiate Academic Support Team (CAST)** Phone: 254-526-1580 E-mail: Ssuccess@ctcd.edu

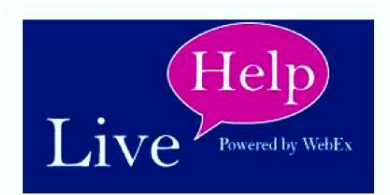

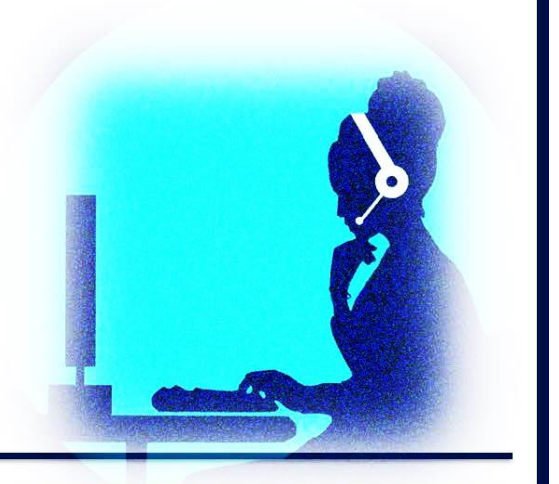

### **Online Tutoring Instructions**

### **Online Tutoring**

### **Tuition Assistance**

CTC Europe students may be eligible for many types of financial assistance including

Military Tuition Assistance

**CTC Foundation Scholarships** 

VA Benefits

**Federal Grants & Loans** 

MyCAA AFAS and AER Grants & Scholarships

### **Additional Information**

Military Tuition Assistance: www.ctcd.edu/europe-ta

VA Benefits: www.ctcd.edu/locations/europe/students/services/va-benefits/

CTC Field Representatives: www.ctcd.edu/fieldsites

# **FINANCIAL AID**

**SCAN ME Virtual Office** 

To apply for financial aid, complete the FAFSA: www.fafsa.gov CTC's Federal School Code is: 004003 For more information about the financial aid process, please contact our Financial Aid office: financial.aid@europe.ctcd.edu or Business Office Assistant Director at rick.taylor@europe.ctcd.edu CTC Europe's Financial Aid Webpage: www.ctcd.edu/europe-fa

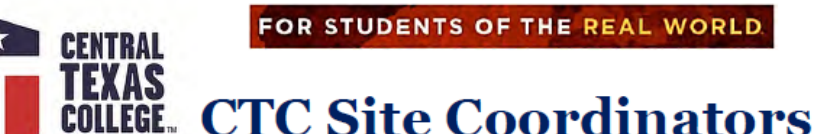

### **FAFSA**

### Fund your Education To Fund your Future!

#### What is a FAFSA?

Free Application for Federal Student Aid Use a FAFSA to apply for Grants (free money) and Federal Loans (deferred while in school).

#### To apply, you will need

Income Tax information and W-2 forms Dependent students will need their Parent's Federal Income Tax Return Married Students who filed separately will need both their own and their spouses' Federal Income Tax Returns

Visit the FAFSA website: http://www.fafsa.ed.gov

and input Central Texas College school code: 004003

### **CONTACT**

**CTC Site Coordinators** http://www.ctcd.edu/fieldsites

**Business Office Manager** rick.taylor@europe.ctcd.edu **Financial Aid:** www.ctcd.edu/europe-fa

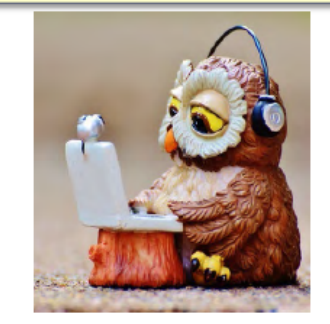

### **Find us on the Web**

www.ctcd.edu www.ctcd.edu/europe

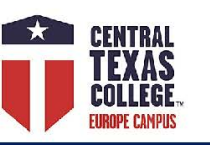

### **Military Spouse MyCAA Program**

MyCAA provides up to \$4,000 (\$2,000 per fiscal year) of workforce development scholarships to eligible military spouses who are pursuing a license, certification, or associate's degree in portable career fields and occupations.

#### To qualify, you must be:

The spouse of an Active-duty servicemember or a spouse of an activated Guard or Reserve member within ranks at a pay grade of E-1 to E-5, W-1 to W-2, or O-1 to O-2.

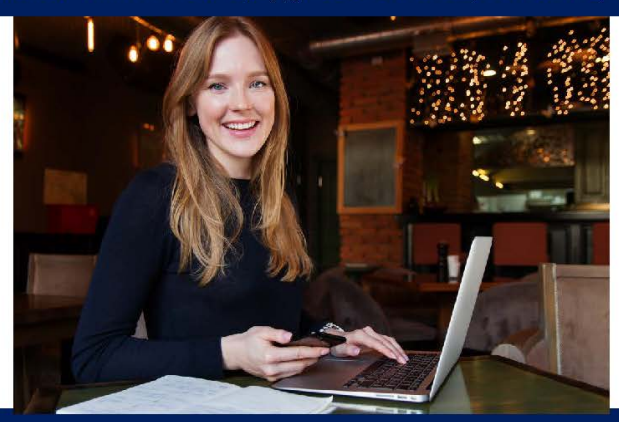

**To Get Started** Visit the MyCAA website to establish a MyCAA Account: https://mycaa.militaryonesource.mil/mycaa/ Utilize your Department of Defense Self-Service Logon (DS Logon) to access your account

> **Additional Information** www.ctcd.edu/europe-fa **CONTACT**

financial.aid@europe.ctcd.edu

FOR STUDENTS OF THE REAL WORLD

www.ctcd.edu www.ctcd.edu/europe

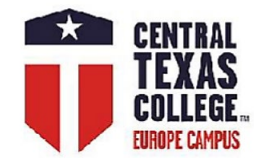

# **Veterans' Benefits**

**<https://www.ctcd.edu/students/military-students-veterans-and-spouses/veterans/veterans-benefits/>**

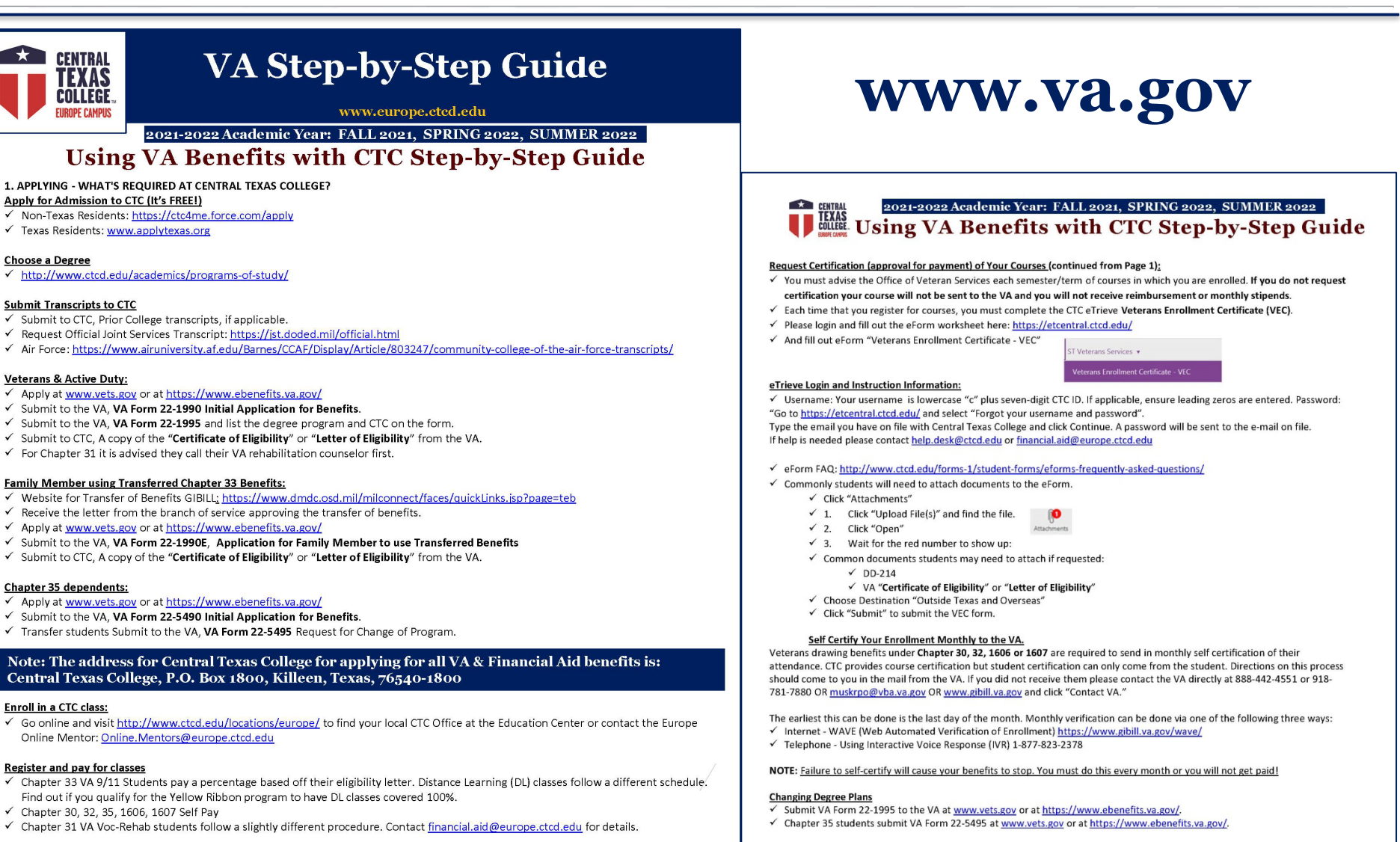

#### **Parent Letter Request**

- Guest Students submit a Parent Letter from their degree seeking parent institution.
- If you are a CTC degree seeking student taking courses at another school request from CTC a Parent Letter.

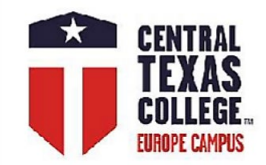

# **Attention!**

Financial Aid students are only eligible to receive Title IV funding (PELL, loans, SEOG, etc.) for classes that start and end in the same semester and are required on their current degree plan.

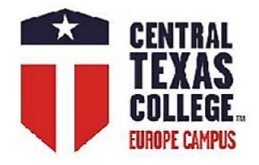

# **CTC Library**

#### **The Hobby Memorial Library would like to invite you to use our resources.**

• Paper Mentoring - We look over your paper and give you suggestions before you turn it in <https://www.ctcd.edu/.../research-assistance-paper.../>

• What's a citation, and how do you write them?

<https://www.ctcd.edu/academics/library/citation-resources/>

- Need help with researching and writing your paper?
- Email [referencerequest@ctcd.edu](mailto:referencerequest@ctcd.edu)
- or check out our how-to videos at
- <https://www.ctcd.edu/acade.../library/video-tutorial-guides/>
- Want some shortcuts to your research?
- Check out our study guides. Just find your subject
- under the headings at<https://guides.ctcd.edu/?b=s>
- We also have practice tests in Learning Express Library!

Go to<https://www.ctcd.edu/academics/library/databases/>, and log in with your CTC ID. We also offer virtual seminars that cover research techniques, database & book searching, and citation resource help. We also cover plagiarism information and give tips on writing a paper.

#### **And now the fun part!**

Need a midday break? Or looking for a resource for student extra credit? Then look no further than our Virtual Events. We have something for everyone!

<https://guides.ctcd.edu/c.php?g=940831>

**Your librarians are very excited to share your academic journey with you!** 

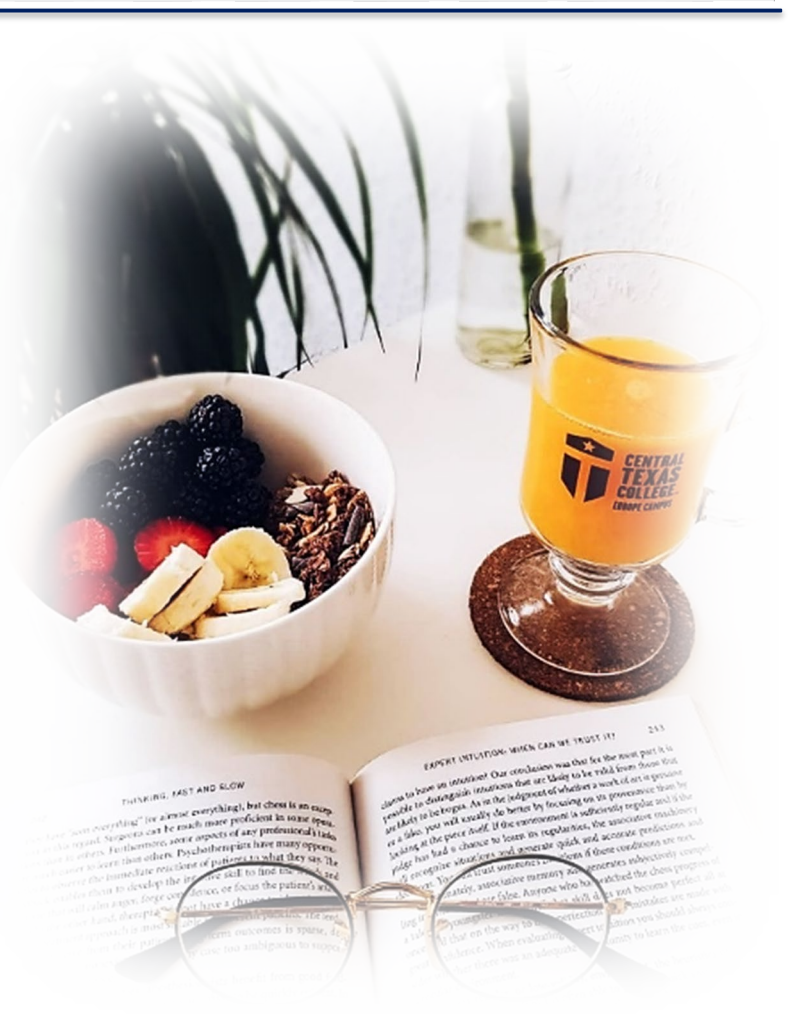

**Find us on the Web** [www.ctcd.edu](http://www.ctcd.edu/) [www.ctcd.edu/europe](http://www.ctcd.edu/europe)

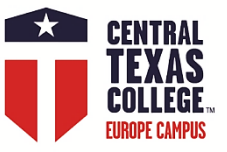

### **Library Resources**

**https://www.ctcd.edu/academics/library/**

### **Oveta Culp Hobby Memorial Library**

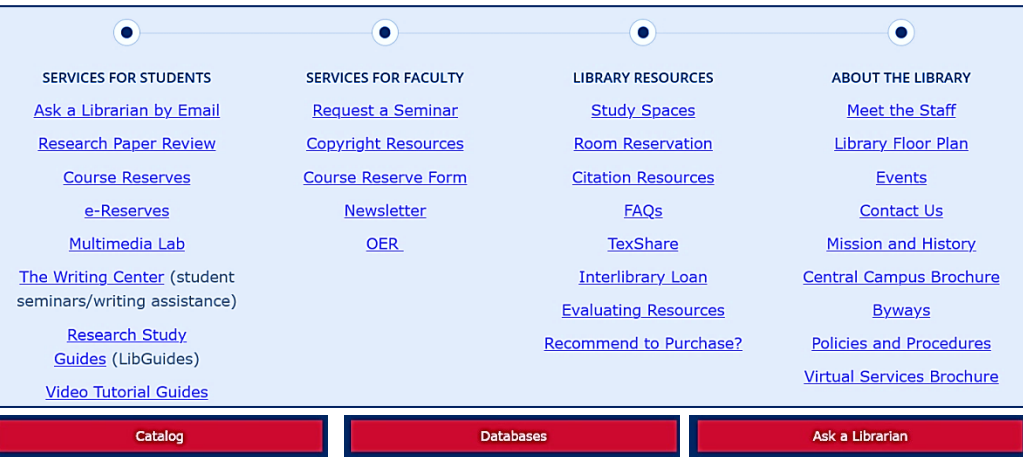

**The mission of the Oveta Culp Hobby Memorial Library is to help students develop the Information Literacy competencies that will enable them to achieve success in their Academic pursuits and to become effective, lifelong information users. The mission equally is to support the instructional and research needs of CTC faculty and staff.**

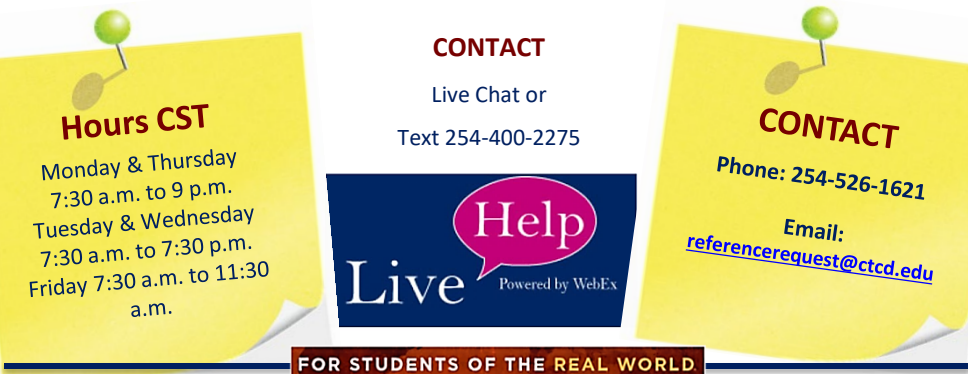

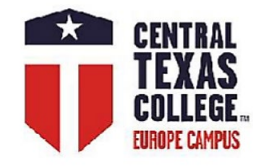

## **Unofficial Evaluations Fast Forward**

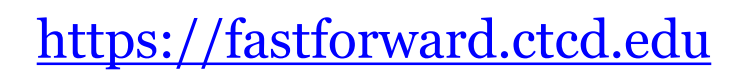

**CENTRAL TEXAS** 

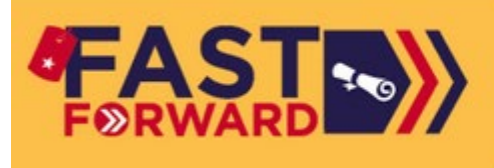

**Take A Tour** 

**Get Started** 

Login / Create Account

**COLLEGE.** 

# **Reach Your Goal**

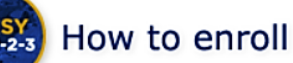

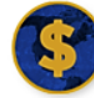

Paying for College

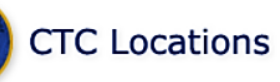

CTC offers varied programs to meet your personal and career goals:

**CERTIFICATE PROGRAMS:** usually less than one year in length and designed to prepare you for a career. Choose from more than 30 certificate programs offered online in fields like information technology, homeland security, entrepreneurship and logistics or discover hands-on programs like welding, automotive maintenance technology, hospitality and more at CTC locations around the world.

**ASSOCIATE OF APPLIED SCIENCE DEGREES** are designed to be two year degrees focusing on a career field. These programs provide students with the skills and knowledge they need to prepare for a job in fields like homeland security and emergency management, information technology, business, criminal justice and more.

ASSOCIATE OF ARTS AND SCIENCE DEGREES are designed to transfer to a bachelor's degree and most degrees include a 42 semester hour "core" and major area courses in a specific academic discipline. Maximum credit transfer is assured when transferring to senior institutions that have articulation agreements with CTC.

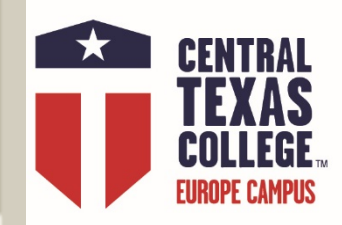

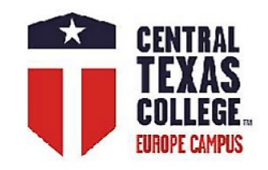

### **FAST FORWARD TO YOUR FUTURE!**

**CENTRAL TEXAS COLLEGE** 

You may be surprised how close you are to a college degree at CTC. We guarantee maximum credit for your military training and experience so you can FAST FORWARD to your future!

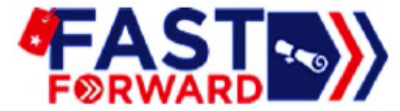

It is easy to get an online estimate of the credits you could be granted for your current or last Military Occupation Code - MOS/Rating/AFSC. Create a Fast Forward account and load your military transcript to see how your military training and experience will apply to a CTC degree.

### Instantly and without any obligation!

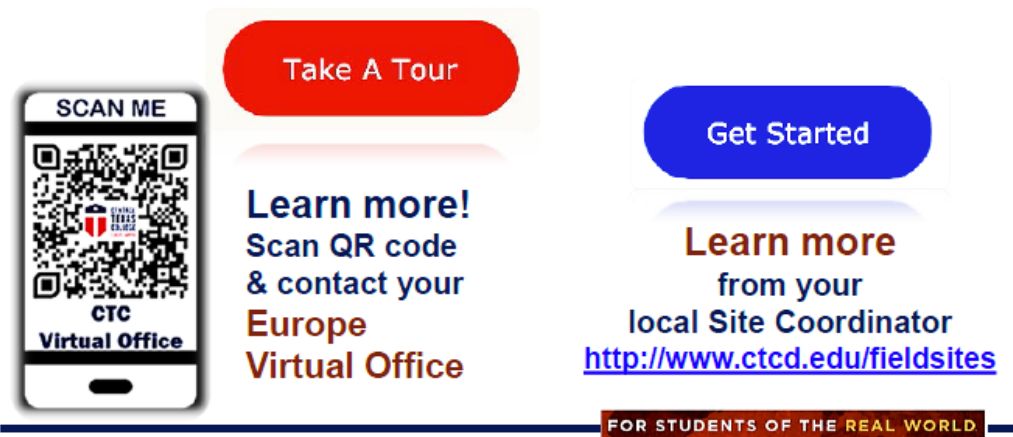

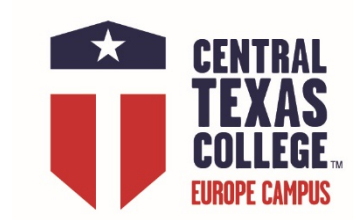

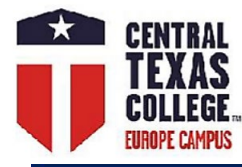

# **Evaluations & Transcripts**

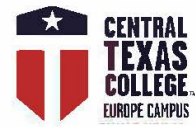

# **Evaluations & Transcripts**

### **Official Evaluations**

For official evaluations, please use the online eTrieve form https://etcentral.ctcd.edu/

**Official Evaluations Requirements** http://www.ctcd.edu/students/current-ctc-students/evaluated-credit/

### **Official Transcripts**

http://www.ctcd.edu/students/current-ctc-students/transcript-services/

Please have all official transcripts from other institutions sent directly to the following address: **Central Texas College ATTN: Incoming Transcript Department P.O. Box 1800** Killeen, TX 76540-1800

**Military Students** Please select the 'Central Texas College-Killeen' option when requesting your Joint Service Transcripts (JST).

### **CONTACT**

**CTC Site Coordinators** http://www.ctcd.edu/locations/europe/contact/all-field-sites/

FOR STUDENTS OF THE REAL WORLD

www.ctcd.edu www.ctcd.edu/europe

### **Evaluations**

**Active-duty military:** Service members are eligible to receive an official evaluation upon admission to CTC and upon receipt of all official college transcripts and the Joint Service Transcript (JST).

**Non-Active-duty/civilian:** Students are required to complete six semester hours with a 2.0 (C or better) grade point average with CTC.

<https://www.ctcd.edu/students/current-ctc-students/evaluated-credit/>

### **Transcripts**

**OFFICIAL TRANSCRIPTS:** Central Texas College has partnered with National Student Clearinghouse to offer online transcript services. Please click [here](https://tsorder.studentclearinghouse.org/school/ficecode/00400300) to request your transcript **UNOFFICIAL TRANSCRIPTS:** An unofficial transcript can be found in the "Student" section of Eagle Self-Service by following the steps below: (View the [complete steps](https://www.ctcd.edu/sites/ctcd/assets/File/Student%20Services/Transcripts/unofficial-transcript-webAdvisor-steps.pdf) to view your unofficial transcript in Eagle Self-Service.)

<https://www.ctcd.edu/students/current-ctc-students/transcript-services/>

**If you need to SEND A TRANSCRIPT TO CTC, please proceed to the [INCOMING TRANSCRIPT](http://www.ctcd.edu/students/prospective-students/getting-started/apply-for-admission/sending-your-transcript/) page.**

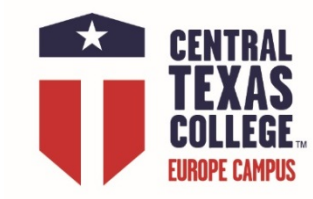

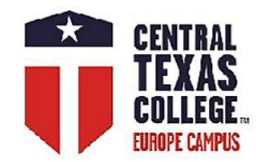

### **Credit by Exam**

<http://www.ctcd.edu/students/current-ctc-students/evaluated-credit/credit-for-non-traditional-learning-experiences/>

### **CENTRAL CTC Credit by Exam CLEP & DSST Exam**

The CLEP and DSST exam are nationally recognized examination programs that help individuals earn credit for what they already know.

**Central Texas College awards credit for CLEP and DSST exam** 

based on the American Council on Education (ACE)

credit recommendations and CTC institutional guidelines.

https://www.ctcd.edu/students/current-ctc-students/evaluated-credit/credit-for-non-traditional-learning-experiences/

For testing services, please contact UMGC National Test Centers at https://europe.umgc.edu/transfers-and-credits/national-test-center.cfm

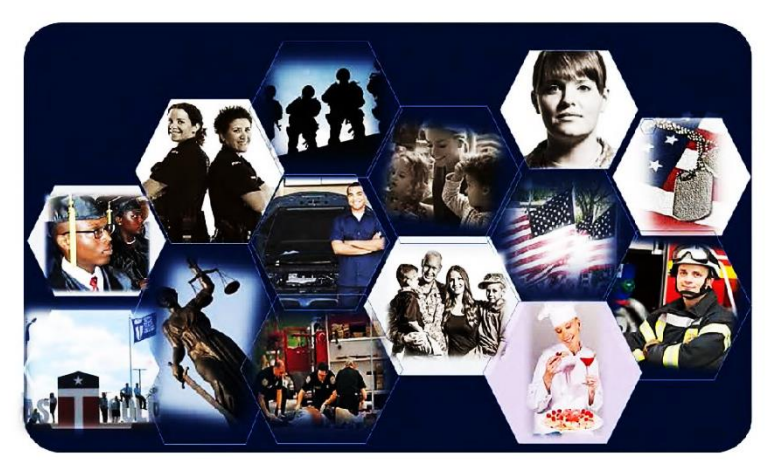

CTC does not award credit for exam scores older than 10 years at the time the request is submitted.

**EVALUATED CREDIT** 

**CLEP DSST** 

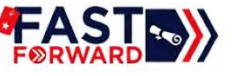

**CONTACT** http://www.ctcd.edu/locations/europe/contact/all-field-sites/ Teresa.Cramer@europe.ctcd.edu

### **CLEP & DSST exam**

CTC will award the credit only if the credit applies toward the student's CTC degree or certificate program**.** 

**CLEP exam > CTC code is 6130.**

**DSST (Dantes) exam >CTC code is 9088.**

**Test Centers**

<http://www.europe.umuc.edu/ntc/umuc-europe-national-test-centers>

### **CLEP**

<https://clep.collegeboard.org/> <https://clep.collegeboard.org/overview/collegecredit> <https://clep.collegeboard.org/about/score> <https://clep.collegeboard.org/college-credit/central-texas-college>

### **DSST (Dantes)**

<http://getcollegecredit.com/about> <http://getcollegecredit.com/> <http://getcollegecredit.com/contact> [http://getcollegecredit.com/exam\\_fact\\_sheets](http://getcollegecredit.com/exam_fact_sheets) **Preparation materials**  <http://www.free-clep-prep.com/> <http://www.instantcert.com/> <https://www.khanacademy.org/> **CLEP:** <https://www.petersons.com/testprep/clep>

**DSST:** <https://www.petersons.com/testprep/dsst>

**CLEP & DSST for MILITARY:** 

<https://www.petersons.com/continuing-education-for-veterans-and-military-students/>

# ArmylgnitED

### **OVERVIEW**

- **ArmylgnitED** is a digital platform through which Students request financial assistance. The type of education that we are focusing on in this training will be Tuition Assistance.
- **Tuition Assistance (TA)** is financial support for courses within Education Paths and Program Paths.

# **ArmyIgnitED**

**<https://www.armyignited.com/app/>**

**CTC Transition Help page** 

**[www.ctcd.edu/ArmyIgnitED-Transition](http://www.ctcd.edu/ArmyIgnitED-Transition)**

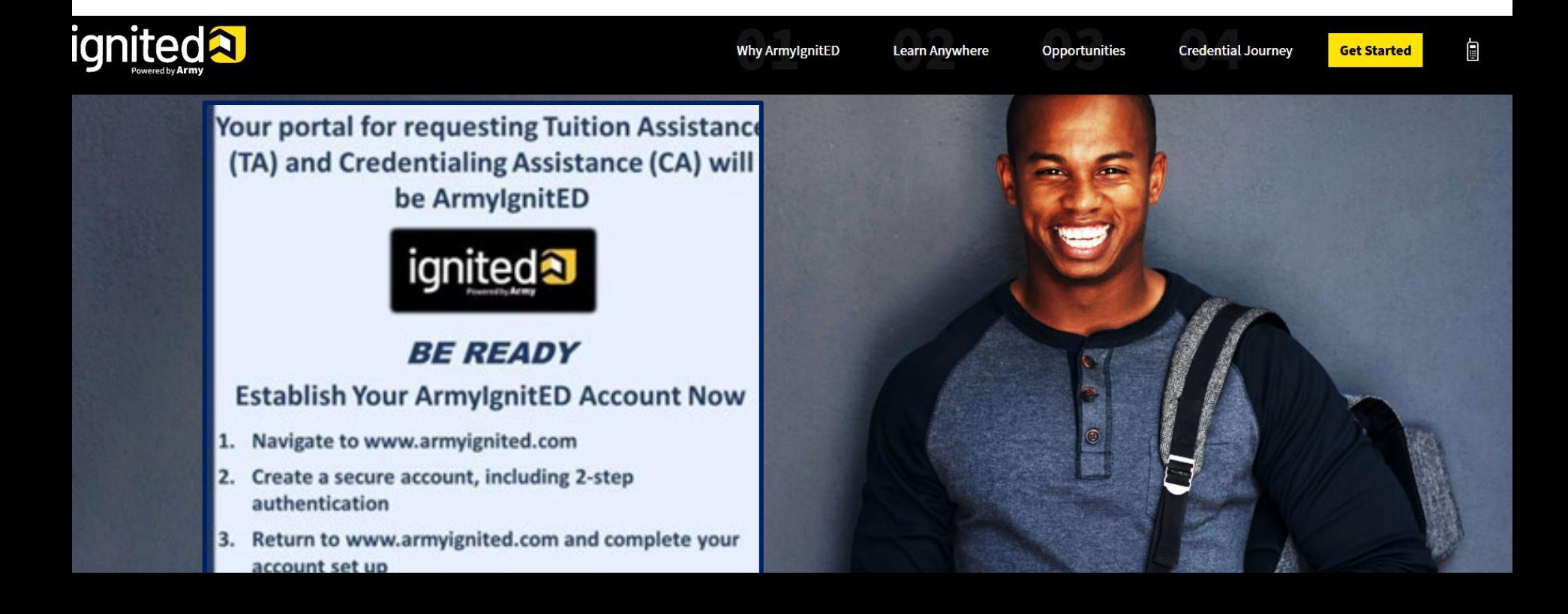

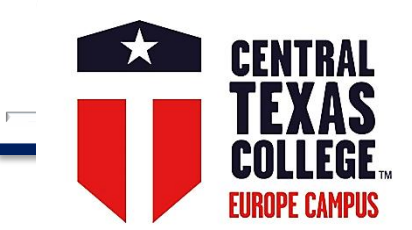

### **CTC Transition Help page**

### www.ctcd.edu/ArmyIgnitED-Transition

**STUDENT TOOLS ~** STUDENTS ~ **ACADEMICS ~ LOCATIONS ~ ABOUT CTC ~** SEARCH CTC Q ~

### **GOARMYED TO ARMYIGNITED TRANSITION HELP**

Military Students, Veterans and Spouses **Army Students Home** Students / **GoArmyEd to ArmyIgnitED Transition Help** 

#### **GoArmyEd to ArmylgnitED Transition** Help

**GoArmyEd to ArmyIgnitED Transition Help Credentialing Programs How to Enroll CTC EagleMail Army Degree Maps Books/Instructional Materials Joint Services Transcript**  $(JST)$ **Test Services** WebAdvisor **Contact Us** 

ArmyIgnitED Phased Go-Live Effective 19 July 2021. Soldiers enrolling at CTC now request TA for future dated courses in ArmyIgnitED. To begin the process, you must be a CTC student (applied for admissions) and register for classes, then create your Education Path and request TA for classes in ArmyIgnitED. If you experience issues, HQ ACCESS had directed that you must first reach out to your assigned Army Education Center/Office for assistance. If the problem cannot be resolved, you must revert back to the exception to policy (ETP) process; however, due to delays with the TA approval process resulting from the large number of requests, we encourage you to continue requesting ETPs with CTC staff. Get more information on your next steps on this transition info page.

\*\*Remember all Army policies will continue to be enforced.

#### Have you created your ArmylgnitED account?

**NOTE:** You must use your military (.mil) email account and associate your CAC card to your ArmyIgnitED account during the initial set-up. Also, on the military network, Google Chrome seems to be the best browser to use when creating or accessing your account.

Tuition Assistance Exception to Policy (ETP)

+/- Tuition Assistance Exception to Policy (ETP)

### FOR STUDENTS OF THE REAL WORLD

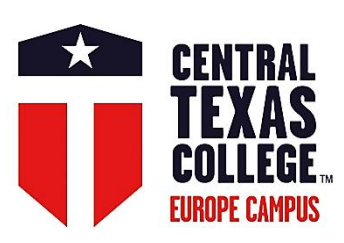

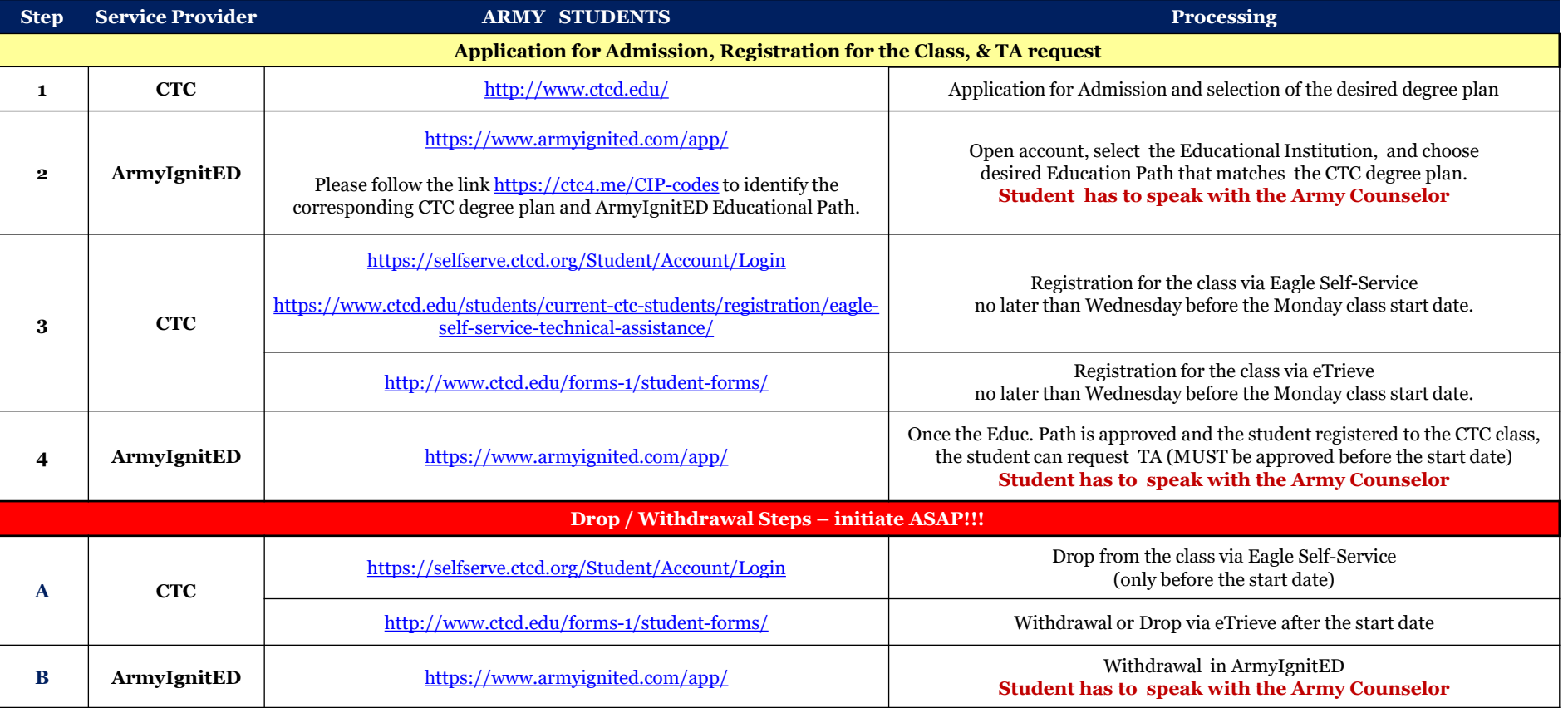

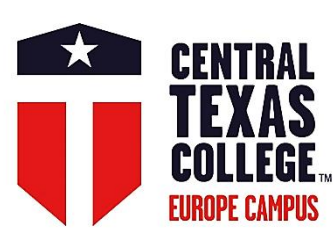

# ArmylgnitED + EI File Exchange Overview

To support a Soldier Student's education journey, ArmylgnitED and Education Institutions (EIs) will work to automate the listed data exchanges to improve the Student's user experience and reduce manual data entry, and in turn reduce data errors.

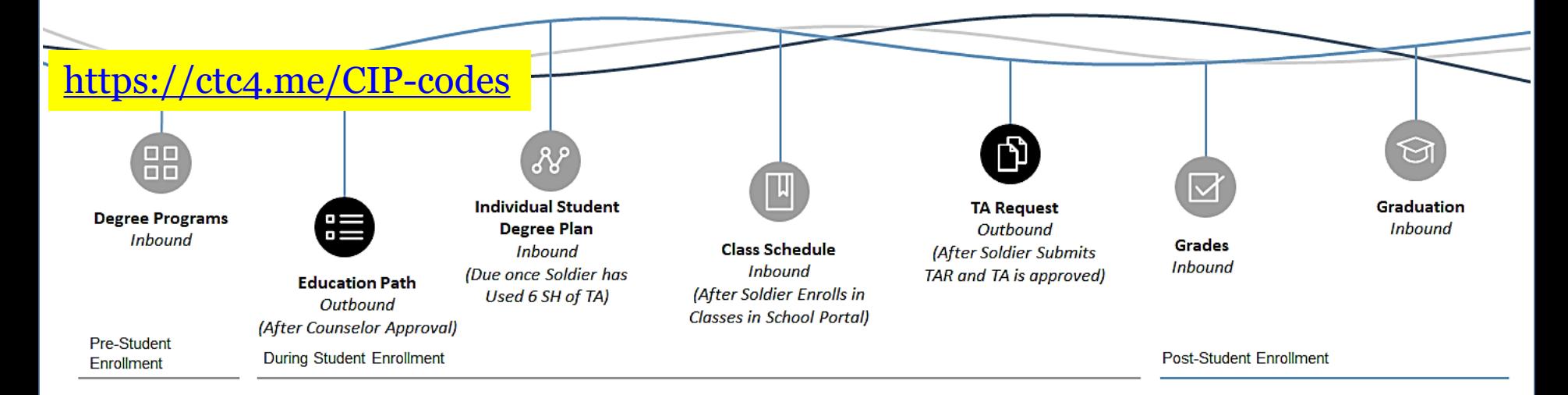

#### **Definitions**

Inbound: File sent from EI to ArmylanitED Outbound: File sent from ArmylgnitED to El

#### TA Request Timeline Policy Remains the Same

- Soldiers have 60 days before a class starts to submit a TA Request
- TA must be requested and approved before the start date of a class

 $\mathbf{1}$ 

**Registration Deadline Wednesday COB!** 

#### FOR STUDENTS OF THE REAL WORLD

#### **AMERICA'S ARMY:** THE STRENGTH OF THE NATION"

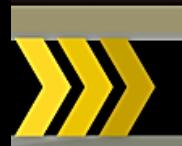

Before we demonstrate how to request Tuition Assistance (TA), here are some important reminders. Click Next to begin the demonstration.

### **Important Reminders**

- Tuition Assistance Requests must be submitted and approved prior to the course start date.
- Soldiers may take up to 16 semester hours each fiscal year at the rate of up to \$250 a semester hour, not to exceed \$4,000.
- After completing 6 semester hours of TA-funded coursework in the current or new home school or degree program, Soldiers must have an approved official degree plan outlining the specific classes required to meet their educational goal.

**General** 

**Navigation** 

**Account** 

**Setup** 

m

**Role Specific** 

**Training** 

**Training** 

**Resources** 

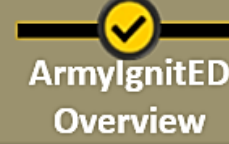

**Choose** 

**Role** 

#### **AMERICA'S ARMY:** THE STRENGTH OF THE NATION"

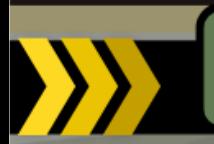

**ArmylgnitED** 

**Overview** 

Before we demonstrate how to withdraw from a course, here are some important reminders. Click Next to begin the demonstration.

### **Important Reminders**

- If you would like to withdraw from a course, you must first follow the withdrawal process at your Education Institution (EI).
- Every Education Institution (EI) has their own process for withdrawing from a course. Contact your EI to find out more information about their process.
- Once that process has been completed, the student will complete the following demonstrated process in ArmylgnitED.
- You must select a reason for the withdrawal.

Choose

**Role** 

- You can select your reason as Personal at any point while your Tuition Assistance Request is active. However, if you request a withdrawal after ACCESS HQ has paid for your tuition it will trigger recoupment (repayment of funds).
- . You can select your reason as Military at any point while your Tuition Assistance Request is active.

Account

**Setup** 

- If ACCESS HQ approves your Military Withdrawal Request, then you will not be recouped for the cost of your Tuition Assistance Request.
- If ACCESS HQ rejects your Military Withdrawal Request, then you will be recouped for the cost of your Tuition Assistance Request.

General

**Navigation** 

Ω

**Training** 

**Resources** 

m

**Role Specific** 

**Training** 

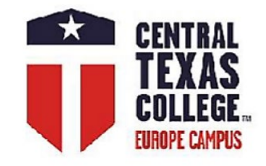

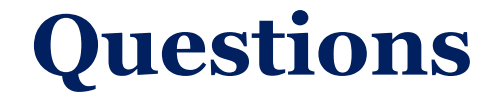

## **Dr. Ancica Roosa**

Director, Europe Operations & Student Services [Central](http://www.ctcd.edu/europe) [Texas](http://www.ctcd.edu/europe) [College Europe](http://www.ctcd.edu/europe) +49 (0) 151 5670 3867 Skype: CTCEStudentServices [ancica.roosa@europe.ctcd.edu](mailto:ancica.roosa@europe.ctcd.edu)